# Alibaba Cloud Log Service

# **Real-time subscription and consumption**

**Issue: 20190904**

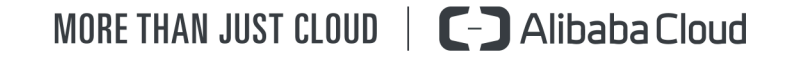

# <span id="page-1-0"></span>Legal disclaimer

**Alibaba Cloud reminds you to carefully read and fully understand the terms and conditions of this legal disclaimer before you read or use this document. If you have read or used this document, it shall be deemed as your total acceptance of this legal disclaimer.**

- **1. You shall download and obtain this document from the Alibaba Cloud website or other Alibaba Cloud-authorized channels, and use this document for your own legal business activities only. The content of this document is considered confidential information of Alibaba Cloud. You shall strictly abide by the confidentiality obligations. No part of this document shall be disclosed or provided to any third party for use without the prior written consent of Alibaba Cloud.**
- **2. No part of this document shall be excerpted, translated, reproduced, transmitted, or disseminated by any organization, company, or individual in any form or by any means without the prior written consent of Alibaba Cloud.**
- **3. The content of this document may be changed due to product version upgrades , adjustments, or other reasons. Alibaba Cloud reserves the right to modify the content of this document without notice and the updated versions of this document will be occasionally released through Alibaba Cloud-authorized channels. You shall pay attention to the version changes of this document as they occur and download and obtain the most up-to-date version of this document from Alibaba Cloud-authorized channels.**
- **4. This document serves only as a reference guide for your use of Alibaba Cloud products and services. Alibaba Cloud provides the document in the context that Alibaba Cloud products and services are provided on an "as is", "with all faults " and "as available" basis. Alibaba Cloud makes every effort to provide relevant operational guidance based on existing technologies. However, Alibaba Cloud hereby makes a clear statement that it in no way guarantees the accuracy, integrity , applicability, and reliability of the content of this document, either explicitly or implicitly. Alibaba Cloud shall not bear any liability for any errors or financial losses incurred by any organizations, companies, or individuals arising from their download, use, or trust in this document. Alibaba Cloud shall not, under any circumstances, bear responsibility for any indirect, consequential, exemplary, incidental, special, or punitive damages, including lost profits arising from the use**

**or trust in this document, even if Alibaba Cloud has been notified of the possibility of such a loss.**

- **5. By law, all the content of the Alibaba Cloud website, including but not limited to works, products, images, archives, information, materials, website architecture, website graphic layout, and webpage design, are intellectual property of Alibaba Cloud and/or its affiliates. This intellectual property includes, but is not limited to, trademark rights, patent rights, copyrights, and trade secrets. No part of the Alibaba Cloud website, product programs, or content shall be used, modified , reproduced, publicly transmitted, changed, disseminated, distributed, or published without the prior written consent of Alibaba Cloud and/or its affiliates . The names owned by Alibaba Cloud shall not be used, published, or reproduced for marketing, advertising, promotion, or other purposes without the prior written consent of Alibaba Cloud. The names owned by Alibaba Cloud include, but are not limited to, "Alibaba Cloud", "Aliyun", "HiChina", and other brands of Alibaba Cloud and/or its affiliates, which appear separately or in combination, as well as the auxiliary signs and patterns of the preceding brands, or anything similar to the company names, trade names, trademarks, product or service names, domain names, patterns, logos, marks, signs, or special descriptions that third parties identify as Alibaba Cloud and/or its affiliates).**
- **6. Please contact Alibaba Cloud directly if you discover any errors in this document.**

# <span id="page-4-0"></span>Generic conventions

Table -1: Style conventions

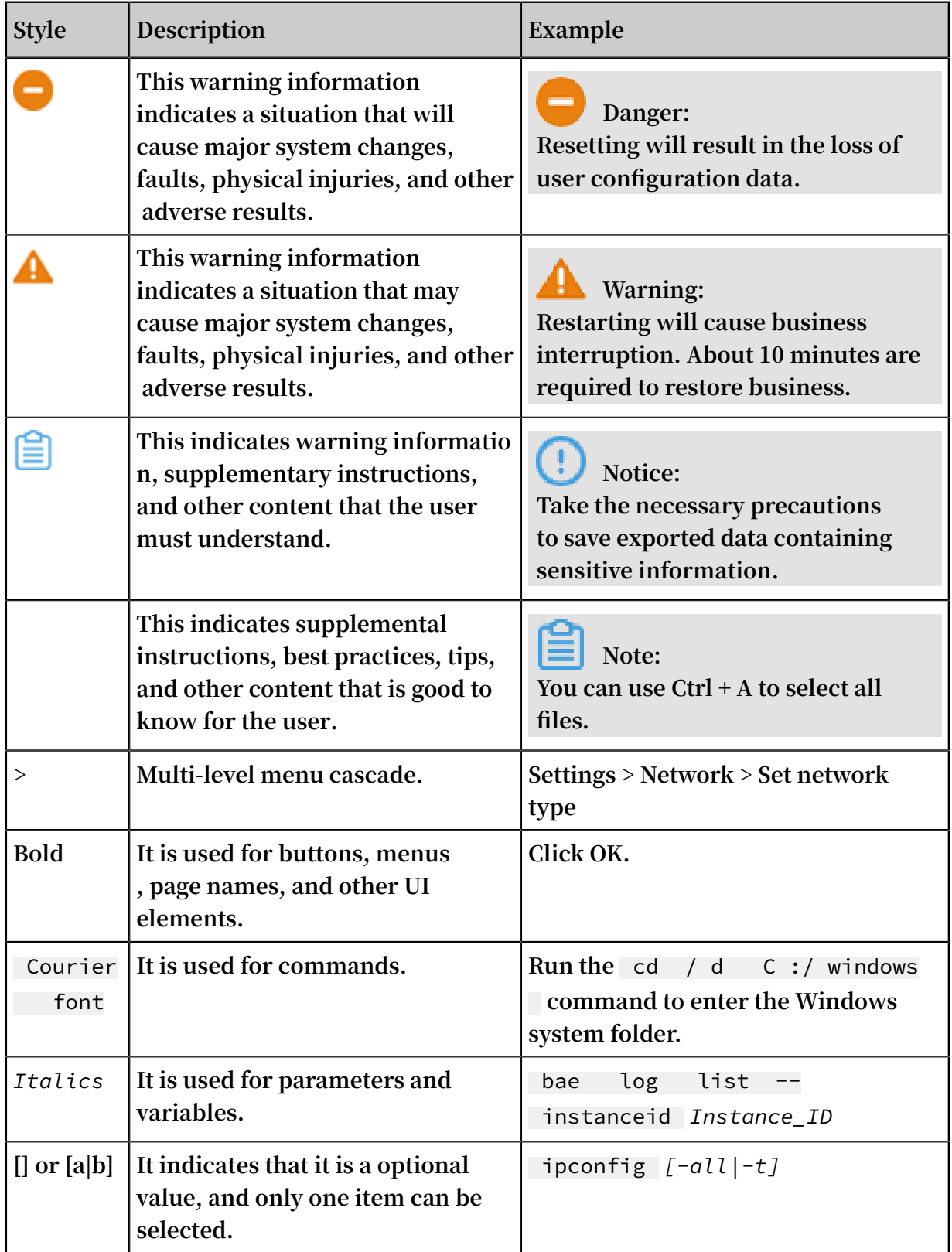

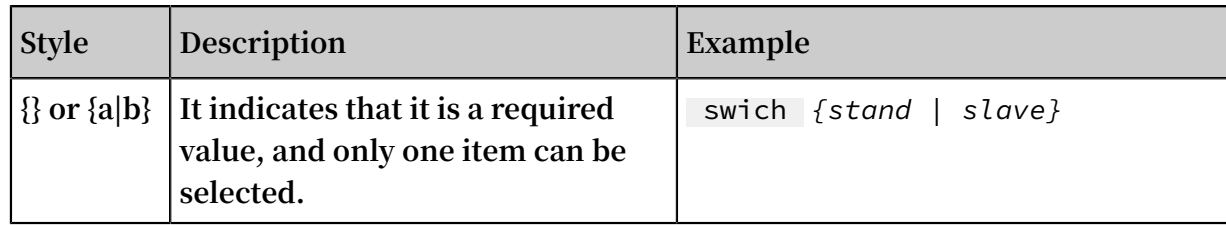

# **Contents**

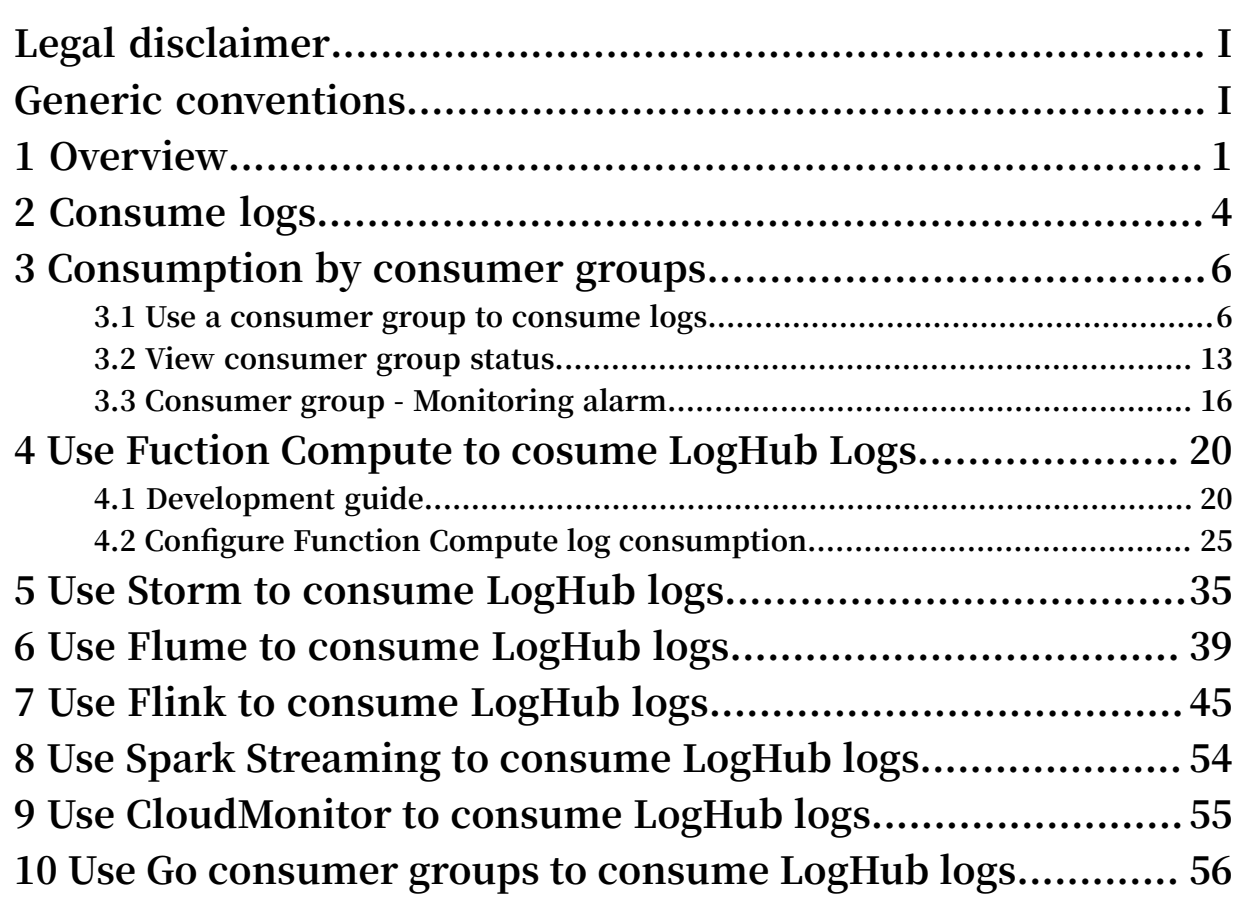

# <span id="page-8-0"></span>1 Overview

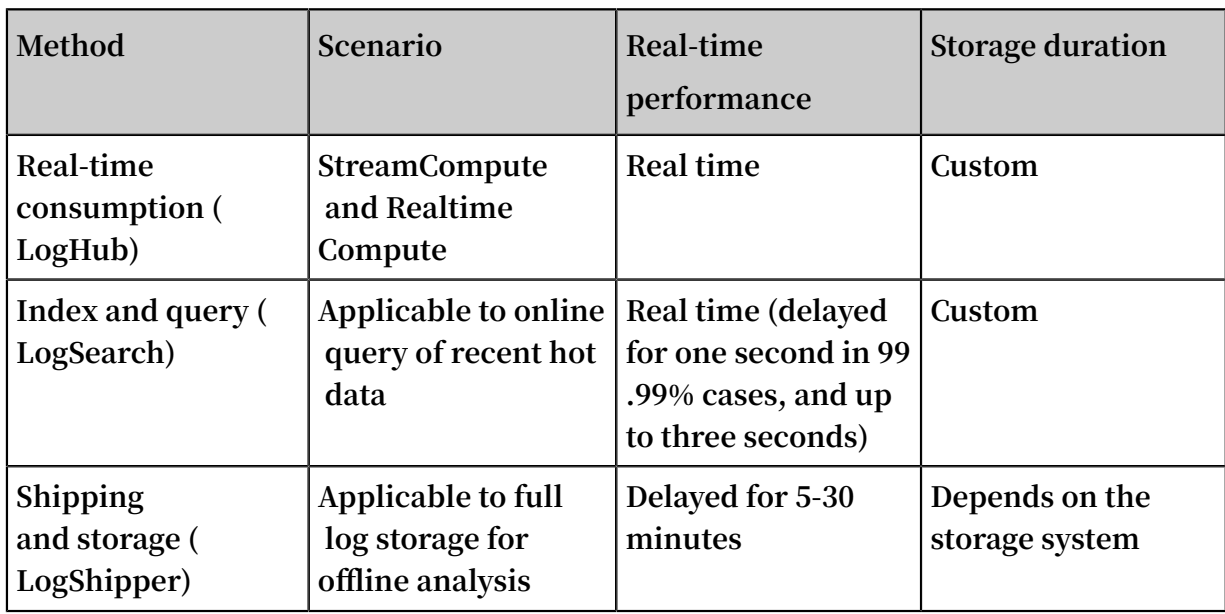

**After LogHub collects logs, Log Service consumes these logs in the following ways.**

#### Real-time consumption

**LogHub provides the API operation to pull logs and support real-time log consumption. Log Service consumes logs in a shard in the following steps:**

- **1. Obtain a cursor based on conditions such as time, Begin, and End.**
- **2. Read logs by using the cursor and step, and return the next cursor.**
- **3. Move the cursor continuously to consume logs.**

### **Note:**

**To consume or query logs, Log Service needs to read logs. For more information about the differences between consuming logs and querying logs, see Differences between log consumption and log query.**

**Consume logs by using SDKs**

**Log Service provides SDKs in multiple programming languages such as Java, Python, and Go. These SDKs support log consumption based on API operations. For more information about the SDKs, see Overview.**

**Consume logs by using consumer groups**

**Consumer groups are the advanced method Log Service provides for LogHub consumers to consume logs. Consumer groups provide a lightweight computing framework that allows multiple consumers to concurrently consume data in a Logstore. Consumer groups can also automatically assign shards, maintain the order of log processing, and resume transmission from a breakpoint. Go, Python, and Java SDKs support consumer groups.**

**Consume logs by using StreamCompute**

- **• Use the Spark Streaming client to consume logs.**
- **• Use Storm Spout to consume logs.**
- **• Use the Flink connector to consume logs. The Flink connector consists of the consumer and producer.**

**Consume logs by using cloud services**

- **• Use CloudMonitor to consume logs in monitoring scenarios.**
- **• Use Function Compute to consume logs.**
- **• Use E-MapReduce to consume logs. For more information, see Use Storm to consume LogHub logs and Use Spark Streaming to consume LogHub logs.**

**Consume logs by using open-source services**

**#unique\_12: you can use Flume to consume logs and import logs to Hadoop file system (HDFS) instances.**

Query and analysis

**For more information, see Overview. You can query and analyze logs in the following ways:**

- **• Query logs in the Log Service console. For more information, see Overview.**
- **• Query logs by using the SDKs or API operations of Log Service. Log Service provides HTTP-based RESTful API operations. The API operations support fullfeatured log queries. For more information, see Overview.**

Shipping and storage

- **• Ship logs to Object Storage Service (OSS): stores logs for a long period or analyzes logs based on E-MapReduce.**
- **• Use Function Compute to customize shipping.**

**• #unique\_17: ships logs to MaxCompute by using Data Integration of DataWorks to perform big data analysis.**

Other method for log consumption

**Security log service: Log Service connects to cloud security services and uses an independent software vendor (ISV) to consume logs of cloud services.**

# <span id="page-11-0"></span>2 Consume logs

**Log Service provides the SDK in various languages, such as Java, Python, and Go. You can use the SDK to call Log Service operations and consume logs.**

Use the SDK to consume logs

**The following example shows how to use the Java [SDK](https://github.com/aliyun/aliyun-log-java-sdk) to consume data in ShardId. For more information, see SDK Reference.**

```
Client client = new Client ( host , accessId , accessKey );
     String cursor = client . GetCursor ( project , logStore , 
shardId, CursorMode . END ). GetCursor ();
    System . out . println (" cursor = " + cursor );
     try {
      while ( true ) {
PullLogsRe quest request = new PullLogsRe quest (<br>project, logStore, shardId, 1000, cursor);
          logStore , shardId , 1000 , cursor );
         PullLogsRe sponse response = client . pullLogs ( request
);
         System . out . println ( response . getCount ());
        System . out . println (" cursor = \frac{1}{1} + cursor
next\_curso r = " + 'response'.getNextCur' sor ();
         if ( cursor . equals ( response . getNextCur sor ())) {
             break ;
}<br>}<br>{}
 cursor = response . getNextCur sor ();
         Thread . sleep ( 200 );
      }
    }
     catch ( LogExcepti on e ) {
      System . out . println ( e . GetRequest Id () + e .
GetErrorMe ssage ());
    }
```
Preview logs in the console

**Log preview also consumes logs. You can use a browser to log on to the Log Service console and preview some logs in a Logstore on the dedicated preview page.**

- **1. Log on to the Log Service [console](https://sls.console.aliyun.com), and then click the target project name.**
- **2. On the Logstores page, find the target Logstore and click Preview in the Log Consumption column.**

### **3. On the log preview page, select the shard and the log time range, and then click Preview.**

**The log preview page displays the log data of the first 10 packets in the specified time range.**

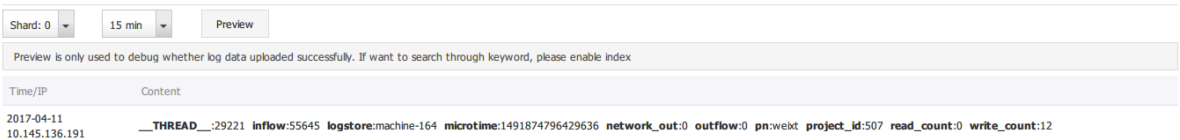

# <span id="page-13-0"></span>3 Consumption by consumer groups

### <span id="page-13-1"></span>3.1 Use a consumer group to consume logs

**The consumer library is an advanced mode of log consumption in Log Service, and provides the consumer group concept to abstract and manage the consumption end. Compared with using SDKs directly to read data, you can only focus on the business logic by using the consumer library, without caring about the implementation details of Log Service, or the load balancing or failover between consumers.**

**Spark Streaming, Storm, and Flink connector use consumer library as the base implementation.**

#### Basic concepts

**You must understand two concepts before using the consumer library: consumer group and consumer.**

**• Consumer group**

**A consumer group is composed of multiple consumers. Consumers in the same consumer group consume the data in the same Logstore and the data consumed by each consumer is different.**

**• Consumer**

**Consumers, as a unit that composes the consumer group, must consume data. The names of consumers in the same consumer group must be unique.**

**In Log Service, a Logstore can have multiple shards. The consumer library is used to allocate a shard to the consumers in a consumer group. The allocation rules are as follows:**

- **• Each shard can only be allocated to one consumer.**
- **• One consumer can have multiple shards at the same time.**

**After a new consumer is added to a consumer group, the affiliations of the shards for this consumer group is adjusted to achieve the load balancing of consumption. However, the preceding allocation rules are not changed. The allocation process is transparent to users.**

**The consumer library can also save the checkpoint, which allows consumers to consume data starting from the breakpoint after the program fault is resolved and makes sure that the data is consumed only once.**

#### Usage

Add maven dependency

```
< dependency >
   < groupId > com . google . protobuf </ groupId >
   < artifactId > protobuf - java </ artifactId >
  \langle version \rangle 2 . 5 . 0 \langle version \rangle</ dependency >
< dependency >
   < groupId > com . aliyun . openservic es </ groupId >
   < artifactId > loghub - client - lib </ artifactId >
  \langle version \rangle 0 . 6 . 16 \langle version \rangle</ dependency >
```
**main .java file**

```
public class Main {
     // Enter the domain name of Log Service according
to your actual situation .
   private static String sEndpoint = " cn - hangzhou . log .
aliyuncs . com ";
     // Enter the project name of Log Service according
  to your actual situation .
                   String sProject = " ali - cn - hangzhou - sls
- admin ";
     // Enter the Logstore name of Log Service according
  to your actual situation .
  private static String sLogstore = "sls_operat ion_log<mark>";</mark><br>// Enter the consumer group name according to your
                  consumer group name according
  actual situation .
   private static String sConsumerG roup = " consumerGr oupX
";
      // Enter the AccessKey of data consumptio n
according to your actual situation .
 private static String sAccessKey Id = "";
 private static String sAccessKey = "";
 public static void main ( String [] args ) throws
LogHubClie ntWorkerEx ception , Interrupte dException
 \mathcal{L}        // The second parameter is the consumer
name . The consumer names in the same consumer group
must be unique . However , the consumer group names can
  be duplicate . Different consumer names start multiple
processes on multiple machines to consume a Logstore
in a load balancing way . In this case , the consumer
  names can be classified by machine IP address .  The
  ninth parameter maxFetchLo gGroupSize is the number of
  Logstores each time obtained from Log Service . Use
  the default value . If you must adjust the value , 
make sure the value range is ( 0 , 1000 ].
 LogHubConf ig config = new LogHubConf ig ( sConsumerG
roup , " consumer_1 ", sEndpoint , sProject , sLogstore , 
sAccessKey Id , sAccessKey , LogHubConf ig . ConsumePos ition .
BEGIN_CURS OR );
```
 ClientWork er worker = new ClientWork er ( new SampleLogH ubProcesso rFactory (), config ); Thread thread = new Thread ( worker ); // The ClientWork er automatica lly runs after the thread is running and extends the Runnable API . thread . start (); Thread . sleep (  $60 \times 60 \times 1000$  ); // Call the Shutdown function of worker to exit the consumptio n instance . The associated thread is automatica lly stopped . worker . shutdown (); // Multiple asynchrono us tasks are generated when<br>the ClientWork er is running, We recommend that you the ClientWork er is running . We recommend that you 30 seconds until the running tasks exit after the shutdown . Thread . sleep ( $30 \times 1000$ ); } }

**SampleLogHubProcessor.java files**

```
public class SampleLogH ubProcesso r implements ILogHubPro
cessor
{
   private int mShardId ;
  // Records the last persistent checkpoint time .
 private long mLastCheck Time = 0 ; 
 public void initialize ( int shardId ) 
  {
       mShardId = shardId ;
  }
 // The main logic of data consumptio n . Catch all
  the exceptions but the caught exceptions cannot be
thrown . 
         String process ( List < LogGroupDa ta > logGroups,
          ILogHubChe ckPointTra cker checkPoint Tracker ) 
  {
     // Write checkpoint to Log Service every 30
  seconds . If worker crashes within 30 seconds , the
newly started worker consumes data starting from the
last checkpoint . Slight duplicate data may exist .
 for ( LogGroupDa ta logGroup : logGroups ){
 FastLogGro up flg = logGroup . GetFastLog Group ();
System . out . println ( <code>String</code> . format ("\ <code>tcategory</code> \ <code>t</code>
:\ t % s \ n \ tsource \ t :\ t % s \ n \ ttopic \ t :\ t % s \ n \
tmachineUU ID \ t :\ t % s "
                  flg . getCategor y (), flg . getSource (), flg .
getTopic (), flg . getMachine UUID ()));
          System . out . println (" Tags ");
          for ( int tagIdx = 0; tagIdx < flg. getLogTags
Count (); ++ tagIdx ) {
              FastLogTag logtag = flg . getLogTags ( tagIdx );
             System . out . println ( String . format ("\ t % s \ t
:\ t % s ", logtag . getKey (), logtag . getValue ()));<br>}
 }
           for ( int lIdx = 0 ; lIdx < flg . getLogsCou nt
 (); ++ lIdx ) {
               FastLog log = flg . getLogs ( lIdx );
             System . out . println (\check{{}^{n}------}-\ nLog : " + lIdx +
", time : " + log . getTime () + ", GetContent Count : " + log .
getContent sCount ());<br>for ( in
                  \int \int \text{int} \text{cI} \, dx = 0; cIdx < log. getContent
sCount (); ++ cIdx ) {
```
 FastLogCon tent content = log . getContent s  $( cIdx ):$ System . out . println ( content . getKey () + "\ t :\ t " + content . getValue ()); }<br>} } <sup>}</sup><br>long  $\text{currTime}$  = System . currentTim eMillis (); // Write checkpoint to Log Service every 30<br>seconds . If worker crashes within 30 seconds, . If worker crashes within 30 seconds ,<br>the newly started worker consumes data starting // the newly started worker consumes data<br>from the last checkpoint. Slight duplicate d last checkpoint . Slight duplicate data may exist .<br>if if ( curTime - mLastCheck Time > 30 \* 1000 )  $\overline{\mathcal{L}}$ try<br>{  $\{$ // The parameter true indicates to<br>the checkpoint to Log Service immediatel y. The update the checkpoint to Log Service immediatel y.<br>parameter false indicates to cache the checkpoint to cache the checkpoint to your local machine and refresh the cached checkpoint to Log Service every 60 seconds by default . checkPoint Tracker . saveCheckP oint ( true ); } catch ( LogHubChec kPointExce ption e )  $\{$ e . printStack Trace ();<br>} } mLastCheck Time = curTime ; } return null ;  $\frac{1}{1}$ The worker calls this function upon exit . You<br>perform cleanup here . can perform cleanup public void shutdown ( ILogHubChe ckPointTra cker checkPoint Tracker ) { // Saves the consumptio n breakpoint to the Log Service . try checkPoint Tracker . saveCheckP oint ( true );<br>} catch ( LogHubChec kPointExce ption e ) { } catch ( LogHubChec kPointExce ption e ) { e . printStack Trace (); } } }<br>class SampleLogH ubProcesso rFactory implements ILogHubPro cessorFact ory { public ILogHubPro cessor generatorP rocessor () { // Generates a consumptio n instance . return new SampleLogH ubProcesso r (); } }

**Run the preceding codes to print all the data in a Logstore. To allow multiple consumers to consume one Logstore, follow the program annotations to modify the program, use the same consumer group name and different consumer names, and start other consumption processes.**

#### Limits and exception diagnosis

**Each Logstore can create at most 10 consumer groups. The error** ConsumerGr

oupQuotaEx ceed **is reported when the number exceeds the limit.**

**We recommend that you configure Log4j for the consumer program, which is used to throw the errors occurred in the consumer group and locate the exceptions. Put the log4j.properties file to the resources directory and run the program, the following exception occurs:**

```
[ WARN ] 2018 - 03 - 14 12 : 01 : 52 , 747 method : com . aliyun
. openservic es . loghub . client . LogHubCons umer . sampleLogE
rror ( LogHubCons umer . java : 159 )
com . aliyun . openservic es . log . exception . LogExcepti on : 
Invalid loggroup count , ( 0 , 1000 ]
```
**See the following log4j.properties configuration for reference:**

```
log4j . rootLogger = info , stdout
log4j . appender . stdout = org . apache . log4j . ConsoleApp
ender
log4j . appender . stdout . Target = System . out
log4j . appender . stdout . layout = org . apache . log4j .
PatternLay out
log4j . appender . stdout . layout . Conversion Pattern = [%- 5p ]
 % d { yyyy - MM - dd HH : mm : ss , SSS } method :% l % n % m % n
```
Status and alarm

- **1. View the consumer group status on the console**
- **2. View the consumer group delay with CloudMonitor and configure the alarm**

#### Advanced Configuration

**For ordinary users, the data can be consumed using the program above, advanced configurations will be discussed in the following.**

**• Want to consume data that starts at a certain time**

**The loghubconfig in the code above has two constructors:**

// The consumerst arttimeins econds parameter represents<br>the number of seconds after 1970, meaning that the the number of seconds after  $1970$ , meaning that data after this is consumed. data after this is consumed.<br>public LogHubConf ig (String cons LogHubConf ig ( String consumerGr oupName , String consumerNa me,<br>String loghubEndP oint loghubEndP oint, String project , String logStore , String accessId, String accessKey, int consumerSt artTimeInS econds ); // Position is an enumeratio n variable , loghubconf ig . glaseposit ion . begin\_curs or indicates that consumptio n starts with the oldest data , loghubconf

```
ig . glaseposit ion . end_cursor indicates that<br>consumptio n starts with the latest data .
 consumptio n starts with the latest data.<br>public LogHubConf ig (String consumerGr oupName,
 public LogHubConf ig (String<br>String con
                                String consumerNa me,<br>String loghubEndP oint
                                             loghubEndP oint,
 String project , String logStore ,
S(\mathcal{S}) is the string access of S(\mathcal{S}) , S(\mathcal{S}) access S(\mathcal{S}) , S(\mathcal{S}) access S(\mathcal{S}) , S(\mathcal{S}) access S(\mathcal{S}) ConsumePos ition position );
```
**You can use different construction methods according to consumer needs, but note that if the server is saved with checkpoint, then the starting consumption position is based on the checkpoint saved by the server.**

**• Use RAM user to access Log Service**

**You need to set the ram permissions associated with the consumer group, and set the method to reference the documentation of the ram, the permissions that need to be set are as follows:**

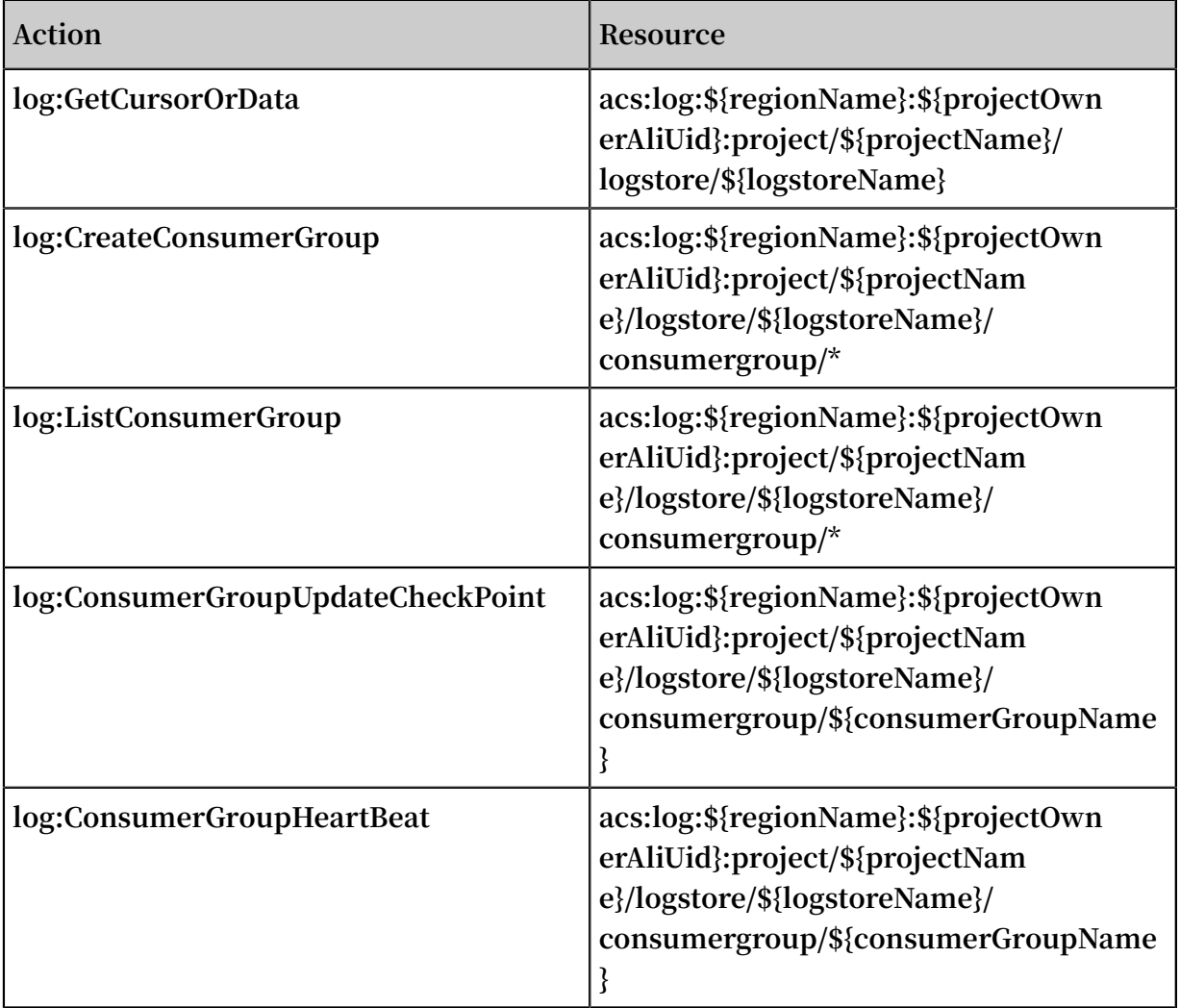

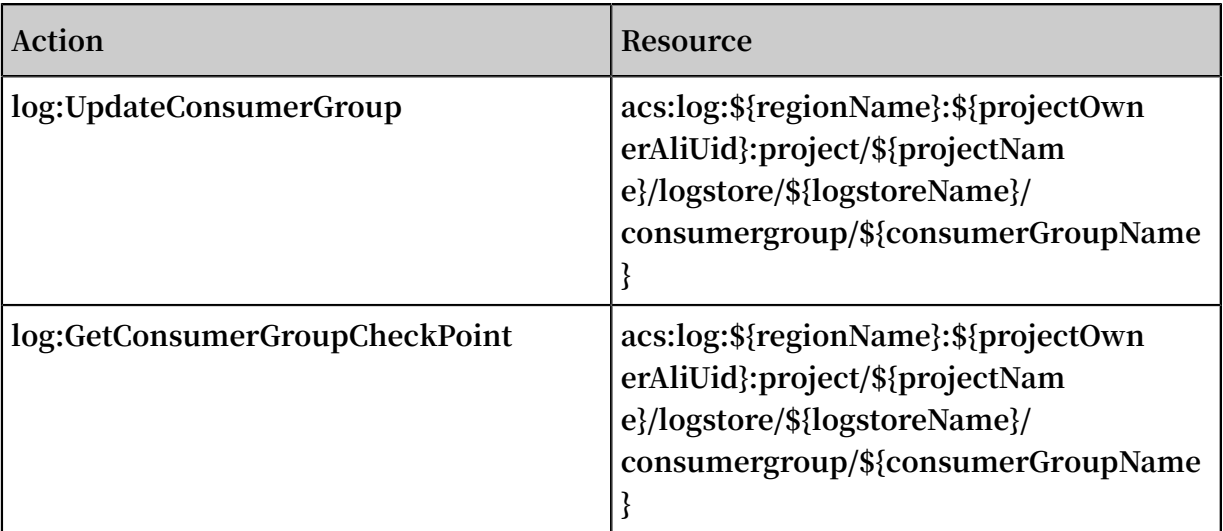

**• Reset the consumption point**

**In some scenarios (fill data, repeat the calculation), we need to set a ConsumerGr oup point to a certain point in time, so that the current consumer groups can start to consume from the new point. There are two ways:**

- **1. Delete consumer group**
	- **- Delete consumer group on the console, and restart consumer group program.**
	- **- consumer group program start to consume from default starting point ( configured by program)**
- **2. Reset the current consumer group to a certain point-in-time using SDK**
	- **- The program and Java code example are as follows**
	- **- Restart the consumer program by using the SDK to modify the site.**

```
Client client = new Client ( host , accessId , accessKey );
long time_stamp = Timestamp . valueOf (" 2017 - 11 - 15 00 :
00 : 00 "). getTime () / 1000 ;
ListShardR esponse shard_res = client . ListShard ( new
ListShardR equest ( project , logStore ));
ArrayList < Shard > all_shards = shard_res . GetShards ();
for ( Shard shard : all_shards )
{
   shardId = shard . GetShardId ();
 long cursor_tim e = time_stamp ;
 String cursor = client . GetCursor ( project , logStore , 
shardId , cursor_tim e ). GetCursor ();
 client . UpdateChec kPoint ( project , logStore , consumerGr
oup , shardId , cursor );
```
}

### <span id="page-20-0"></span>3.2 View consumer group status

**The consumer group is an advanced mode of real-time data consumption, which provides multiple consumption instances for the automatic load balancing of Logstore consumption. Both Spark Streaming and Storm use consumer group as the basic mode.**

View consumption progress in the console

- **1. Log on to the Log Service console.**
- **2. On the Project List page, click the project name.**
- **3. Click LogHub - Consume > Consumerin the left-side navigation pane.**
- **4. On the Consumer Groups page, select a Logstore to view whether or not the consumer group function is enabled or not.**

#### Figure 3-1: Consumer

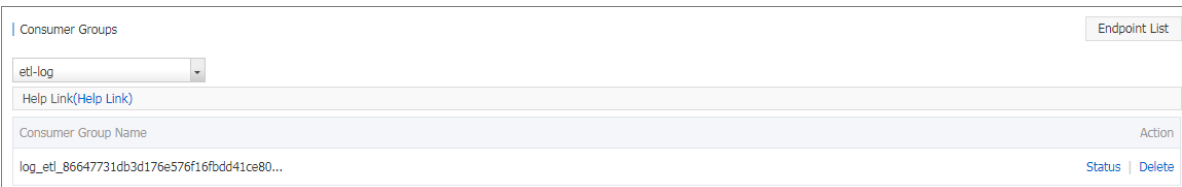

### **5. Click Status at the right of the consumer group to view the data consumption progress for each shard.**

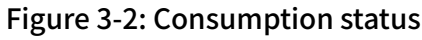

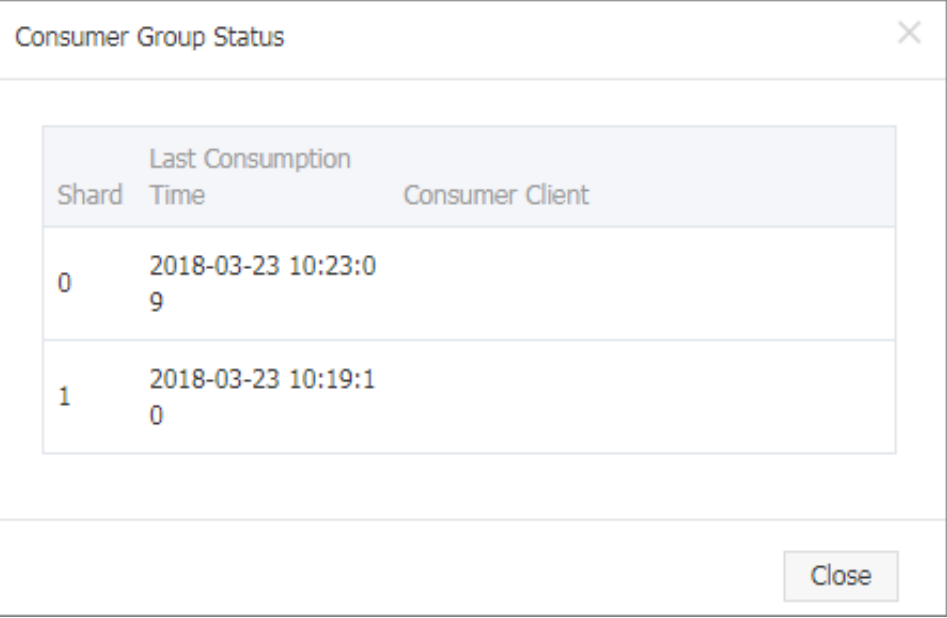

**As shown in the preceding figure, the Logstore has six shards and corresponds to three consumers. The latest data consumption time for each consumer is shown under the second column. You can use the data consumption time to determine if the current data processing can keep up with data generation. If data processing severely lags behind (that is, data consumption is slower than data generation), we recommend that you increase the number of consumers.**

#### Use APIs/SDKs to view consumption progress

**The following commands use Java SDK as an example, which shows how to use APIs to obtain the consumption status:**

```
package test ;
import java . util . ArrayList ;<br>import com . aliyun . openservic
 import com . aliyun . openservic es . log . Client ;
 import com . aliyun . openservic es . log . common . Consts .
CursorMode ;<br>import com
          com . aliyun . openservic es . log . common . ConsumerGr
oup ;<br>import
          com . aliyun . openservic es . log . common . ConsumerGr
oupShardCh eckPoint ;
import com . aliyun . openservic es . log . exception .
LogExcepti on ;<br>public class
                   ConsumerGr oupTest {
     static String endpoint = "";<br>static String project = "";
                         project = ""; static String logstore = "";
 static String accesskeyI d = "";
```
 static String accesskey = ""; public static void main ( String [] args ) throws LogExcepti on { Client client = new Client ( endpoint , accesskeyI d , accesskey ); // Retrieve all consumer groups in this Logstore . If no consumer group exists , the consumerGr oups length is 0 . ArrayList < ConsumerGr oup > consumerGr oups ; try { consumerGr oups = client . ListConsum erGroup ( project , logstore ). GetConsume rGroups (); catch ( LogExcepti on e ){ if ( e . GetErrorCo de () == " LogStoreNo tExist ") System . out . println (" this logstore does not have any consumer group "); not have any consumer group "); else { // internal server error branch return ; for ( ConsumerGr oup c : consumerGr oups ){  $\frac{1}{2}$   $\frac{1}{2}$  Print consumer group properties , including names , heartbeat timeout , and whether or not the consumptio n is in order . System . out . println (" Name :" + c . getConsume rGroupName ()); System . out . println (" Heartbeat timeout :" + c . getTimeout ()); System . out . println (" Consumptio n in order " + c . isInOrder ()); for ( ConsumerGr oupShardCh eckPoint cp : client . GetCheckPo int ( project , logstore , c . getConsume rGroupName ()). GetCheckPo ints ()){ System . out . println (" shard : " + cp . getShard  $()$ ; // Please format , this time returns the exact time to millisecon ds, the length of the integer  $/$ / Format the returned time to<br>be precise to millisecon ds in the long integer. millisecon ds in the long integer. System . out . println (" Last data consumptio n time :" + cp . getUpdateT ime ()); String consumerPr  $g = "";$  if ( cp . getCheckPo int (). isEmpty ()) consumerPr g = " Consumptio n not started "; else { // UNIX timestamp . seconds . Format the value upon output . try { int prg = client . GetPrevCur sorTime (<br>proiect , logstore , cp . getShard (), cp . getCheckPo int ()). logstore,  $cp$  . getShard (),  $cp$  . getCheckPo int ()). GetCursorT ime (); consumerPr  $g = "" + prg$  ; catch ( LogExcepti on e ){ if ( e . GetErrorCo de () == " InvalidCur sor ") consumerPr<br>g = "Invalid . The previous consumptio n time has  $g =$  "Invalid . The previous consumptio n time has exceeded the data lifecycle in the Logstore ."; lifecycle in the Logstore ."; else {

 // internal server error throw

```
                 System . out . println (" Consumptio
n progress :" + consumerPr g );
 String endCursor = client . GetCursor ( project
 , logstore , cp . getShard (), CursorMode . END ). GetCursor ();
               int endPrg = 0;
                try {
                    endPrg = client . GetPrevCur sorTime ( project
   logstore, cp. getShard (), endCursor ). GetCursorT ime ();
               catch ( LogException on e ) {<br>// do nothing
                         hothing
                           // UNIX timestamp . Measured in
seconds . Format the value upon output .
                 System . out . println (" The
arrival time of the last piece of data :" + endPrg );
```
### <span id="page-23-0"></span>3.3 Consumer group - Monitoring alarm

**A consumer group is a group of consumers. Each consumer consumes some of the shards in a Logstore.**

**The data model of shards can be understood as a queue. The newly written data is added to the tail of the queue and each piece of data in the queue corresponds to a write time. The following shows the data model of shards.**

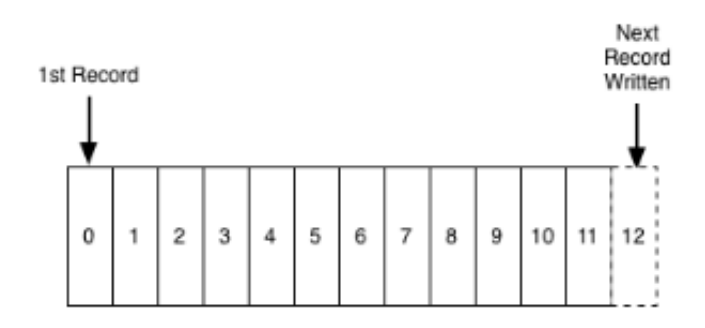

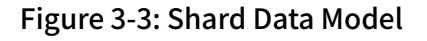

**Basic concepts in collaborative consumption latency alarm:**

- **• Consumption process: The process that a consumer reads data from the head of the queue in sequence.**
- **• Consumption progress: The corresponding write time of the data read by a consumer currently.**

**• Consumption lagging duration: The difference between the current consumption progress and the latest data write time in the queue, which is measured in seconds.**

**The consumption lagging duration of a ConsumerGroup takes the maximum value among the consumption lagging durations of all contained shards. When it exceeds the preset threshold (that is, data consumption lags far behind data production), an alarm is triggered.**

#### Procedure

#### **Procedure**

- **1. Log on to the Log Service console. On the Project List page, click the project name.**
- **2. On the Logstore List page, click the Monitor icon at the right of the Logstore.**

Figure 3-4: Click the Delay Time of Consumption chart name.

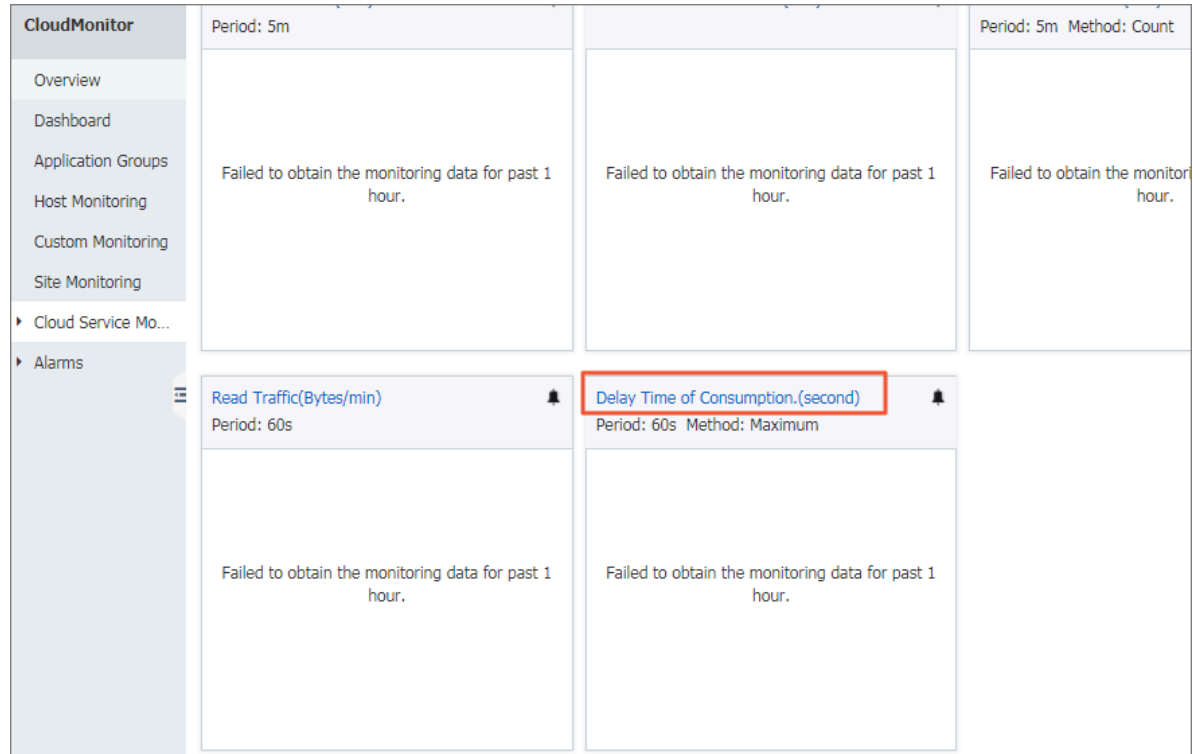

**3. The figure shows the length, in seconds, of consumption, for all Java groups under logstore. which is measured in seconds. Click Create Alarm Rule in the upper-right corner to enter the Create Alarm Rule page.**

Figure 3-5: Create an alarm rule for consumer group spamdetector-report-c.

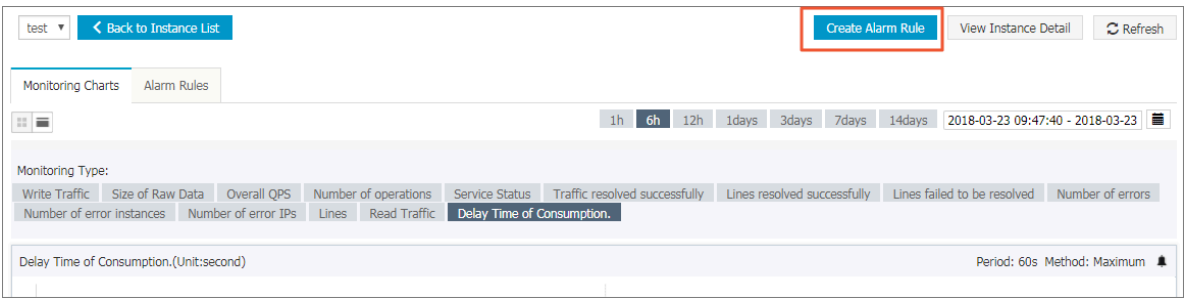

**4. The alarm is triggered if the latency within five minutes is greater than or equal to 600 seconds. Configure the Effective Period and Notification Contact, and then save the rule.**

Figure 3-6: Set an alarm rule

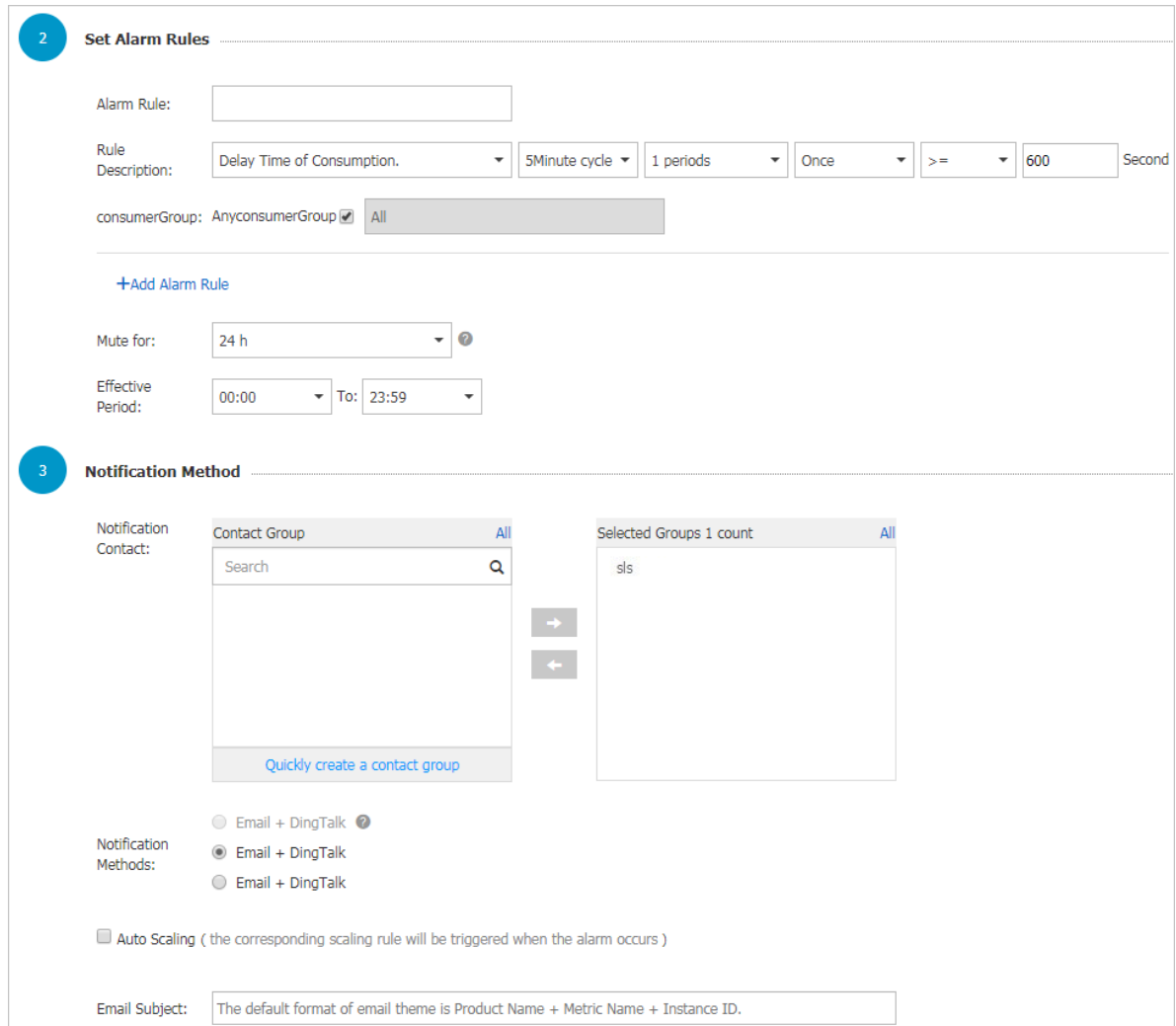

**Then, an alarm rule is created. If you have any questions about the configurations of alarm rules, open a ticket.**

# <span id="page-27-0"></span>4 Use Fuction Compute to cosume LogHub Logs

### <span id="page-27-1"></span>4.1 Development guide

**The data consumer terminal of Log Service custom ETL function is running on the Alibaba Cloud Function Compute service. You can use function [templates](https://github.com/aliyun/aliyun-log-fc-functions) provided by Log [Service](https://github.com/aliyun/aliyun-log-fc-functions) or user-defined functions according to different ETL purposes.**

**This document explains how to implement a user-defined Log Service ETL function.**

#### Function event

**The function event is a collection of input parameters used to run a function, and is in the format of a serialized JSON Object string.**

**Field descriptions**

- **• jobName field**
	- **The name of the Log Service ETL job. A Log Service trigger on the Function Compute service corresponds to a Log Service ETL job.**
- **• taskId field**

**For an ETL job, taskId is the identifier of a deterministic function call.**

**• cursorTime field**

**The unix\_timestamp when Log Service receives the last log of the data contained in this function call.**

**• source field**

**This field is generated by Log Service. Log Service regularly triggers function This field is generated by Log Service. Log Service regularly triggers function execution based on the task interval defined in the ETL job. The source field is an important**

**part of the function event. This field defines the data to be consumed by this function call.**

**This data source range is composed of the following fields (for more information about the related field definitions, see Log Service glossary).**

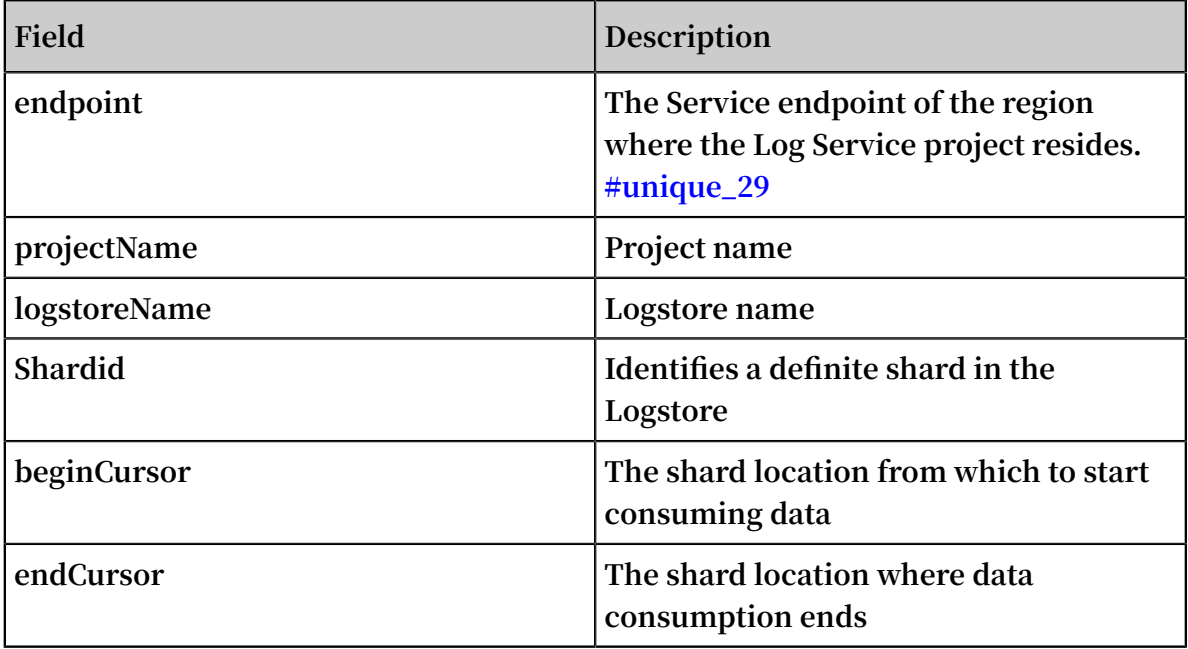

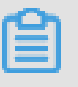

**Note:**

**The [beginCursor, endCursor) of a shard is a left-closed and right-opened interval.**

#### **• parameter field**

**This JSON Object field is set when you create the ETL job (Log Service trigger of Function Compute). This field is parsed during user-defined function operations to obtain runtime parameters required by the function.**

**Set this field in the Function Configuration field when you create a Log Service trigger in the Function Compute console.**

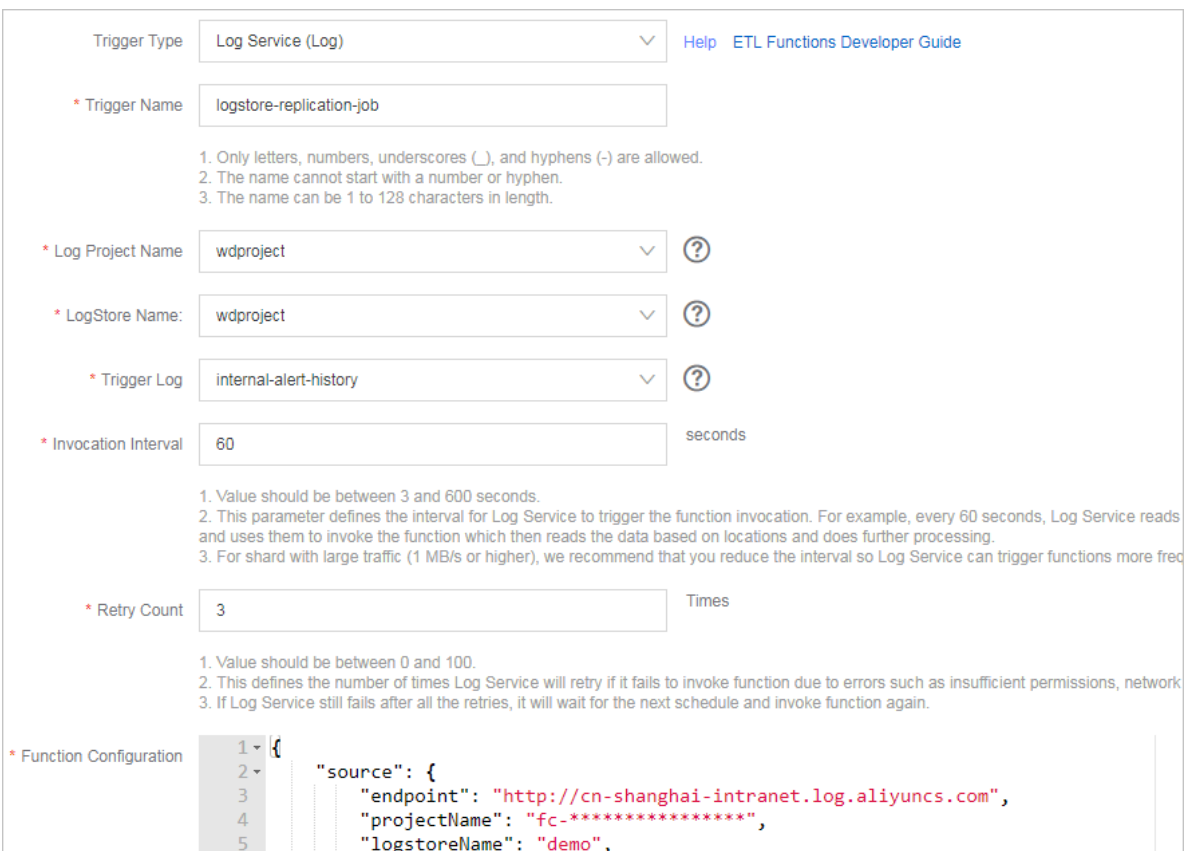

#### Figure 4-1: Function configuration

#### Example of function event

```
{
    " source ": {
       " endpoint ": " http :// cn - shanghai - intranet . log .
aliyuncs . com ", 
 " projectNam e ": " fc - 1584293594 28 ****", 
 " logstoreNa me ": " demo ", 
" shardId ": 0,
 " beginCurso r ": " MTUwNTM5MD I3NTY1ODcw NzU2Ng ==", 
 " endCursor ": " MTUwNTM5MD I3NTY1ODcw NzU2OA =="
 }, 
 " parameter ": {
 ...
 }, 
 " jobName ": " fedad35f51 a2a97b466d a57fd71f31 5f539d2234 ", 
 " taskId ": " 9bc06c96 - e364 - 4f41 - 85eb - b6e579214a e4 ",
```
}

**.**

" cursorTime ": 1511429883

**When debugging a function, you can obtain the cursor by using the GetCursor API and manually assemble a function event for testing according to the preceding format**

#### Function development

**You can implement functions by using many languages such as Java, Python, and Node.js. Log Service provides the corresponding runtime SDKs in various languages to facilitate function integration.**

**In this section, use Java 8 runtime as an example to show how to develop a Log Service ETL function. As this involves details of Java 8 function programming, read the Java [programming](https://www.alibabacloud.com/help/doc-detail/113519.htm) guide for Function Compute first.**

#### **Java function Template**

**Currently, Log Service provides [user-defined](https://github.com/aliyun/aliyun-log-fc-functions/tree/master/user_defined_function) ETL function templates based on the Java 8 execution environment. You can use these templates to implement the custom requirements.**

**The templates have already implemented the following functions:**

- **• Parse the source, taskId, and jobName fields in the function event.**
- **• Use the Log Service Java SDK to pull data based on the data source defined in source and call the processData API to process each batch of data.**

**In the template, you must also implement the following functions:**

- **• Use** UserDefine dFunctionP arameter . java **to parse the parameter field in the function event.**
- **• Use the processData API of** UserDefine dFunction . java **to customize the data business logic in the function.**
- **• Replace** UserDefine dFunction **with a name that properly describes your function.**

#### **processData method implementation**

**In processData, you must consume, process, and deliver the data batch according to your specific needs.**

**See[LogstoreReplication,](https://github.com/aliyun/aliyun-log-fc-functions/blob/master/logstore_replication/src/main/java/com/aliyun/log/etl_function/LogstoreReplication.java) which reads data from one Logstore and writes it to another Log Service Logstore.**

#### **Notes**

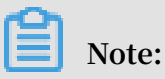

- **1. If data is successfully processed by using processData, true is returned. If an exception occurs when data is processed and the exception persists after the retry , false is returned. However, in this case, the function continues to run and Log Service judges it as a successful ETL task, ignoring the incorrectly processed data**
- **2. When a fatal error occurs or the business logic determines that function execution must be terminated prematurely, use the Throw Exception method to exit function execution. Log Service can detect a function operation exception and call function execution again based on the ETL job rules.**

#### Instructions

- **• When shard traffic is high, configure sufficient memory for the function to prevent an abnormal termination because of function OOM.**
- **• If time-consuming operations are performed in a function or shard traffic is high, set a short function trigger interval and long function operation timeout threshold.**
- **• Grant sufficient permissions to function services. For example, to write Object Storage Service (OSS) data in the function, you must grant the OSS write permission to the function service.**

#### ETL logs

#### **• ETL scheduling logs**

**Scheduling logs only record the start time and end time of the ETL task, whether or not the ETL task is successful, and the successfully returned information of the ETL task. If an ETL task encounters an error, it generates an ETL error log and sends an alert email or text message to the system administrator. When creating a trigger, set the trigger log Logstore and activate the index query function for this Logstore.**

**Function execution statistics can be written out and returned by functions, such as the Java 8 function outputStream. The default template provided by Log Service writes a serialized JSON Object string. The string is recorded in the ETL task scheduling logs, which facilitates your statistics and query.**

#### **• ETL process logs**

**This log records the key points and errors for each step in the ETL execution process, including step start and end times, initialization operation completion, and module error information. The ETL process log keeps you up to date on the ETL operation situation at all times. If an error occurs, you can immediately locate the cause in the process log.**

**You can use context.getLogger() to record the process logs to the specific project and Logstore of Log Service. We recommend that you enable the index and query functions for this Logstore.**

### <span id="page-32-0"></span>4.2 Configure Function Compute log consumption

**Relying on the Function Compute service, Log Service provides a fully-hosted processing service for streaming data.**

**After configuring an ETL job, Log Service regularly retrieves updated data and triggers function execution, that is, incrementally consumes Log Service Logstore data to complete custom processing tasks in functions. Functions used to process data can be templates provided by Log Service or user-defined functions.**

Applicable scenario

**Data cleaning and processing**

**Log Service allows you to quickly collect, process, query, and analyze logs.**

Figure 4-2: Data cleaning and processing

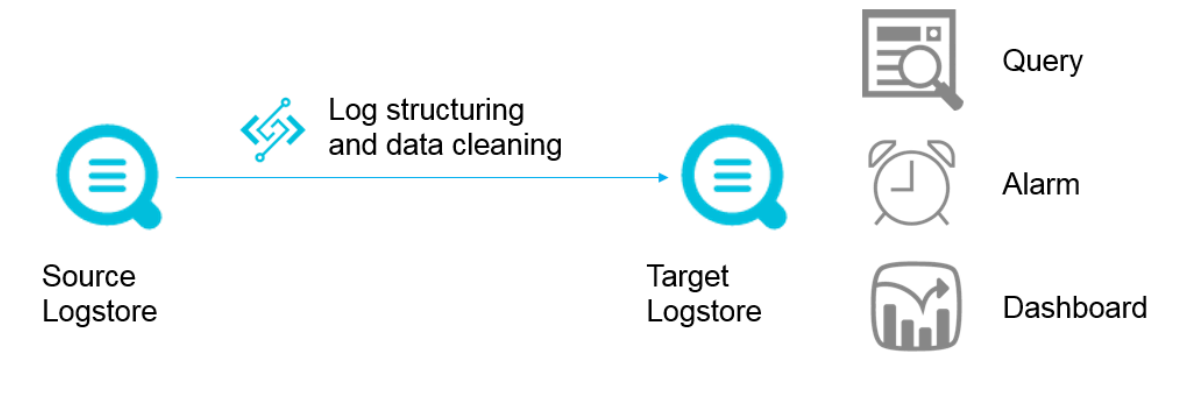

#### **Data shipping**

**Log Service supports shipping data to the destination and constructs the data pipeline between cloud-based big data products.**

#### Figure 4-3: Data shipping

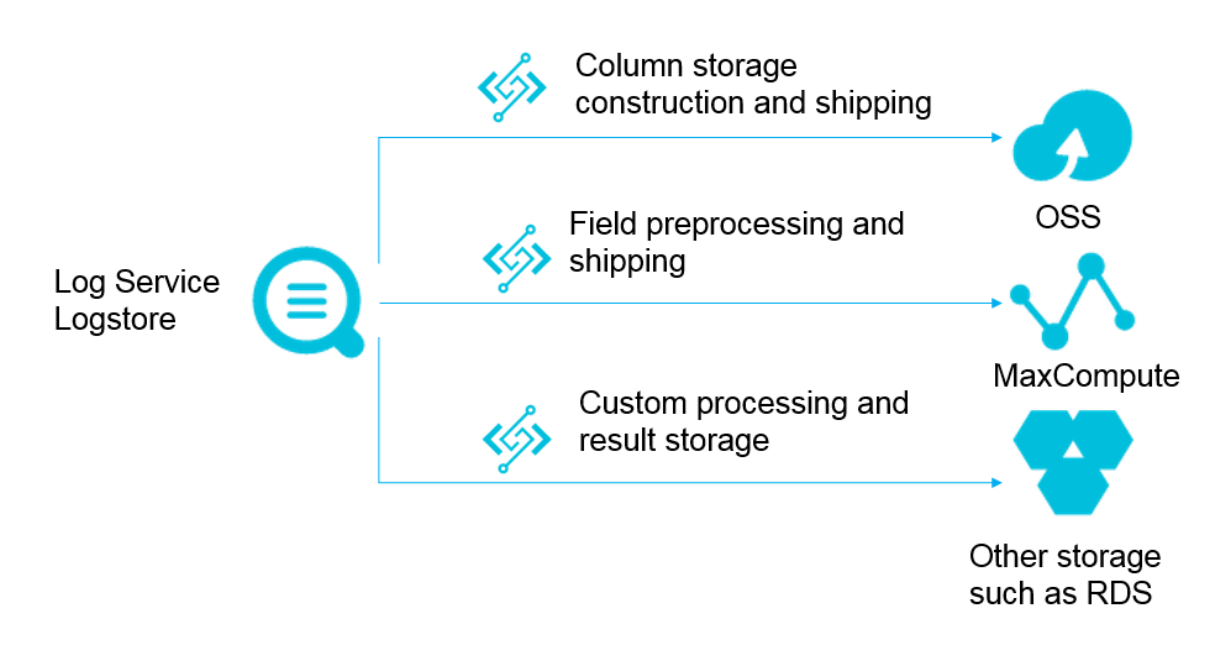

#### Working principles

#### **Trigger**

**A Log Service ETL job corresponds to a Function Compute trigger. After you create an ETL job, Log Service starts a timer based on the job configuration. The timer polls Logstore shard information. When a new log is written, the generated information which is composed of three elements < shard\_id, begin\_cursor, end\_cursor > serves as a function event and triggers function execution.**

**Log Service ETL job is triggered based on time. For example, if the ETL job trigger interval is 60 seconds and data is consistently written to shard 0 of the Logstore, the function execution is triggered every minute for shard 0. If no new data is written to shard 0, the function execution is not triggered. The input for function execution is**

**the cursor interval for the last 60 seconds. In the function, shard 0 data is read based on the cursor and then processed.**

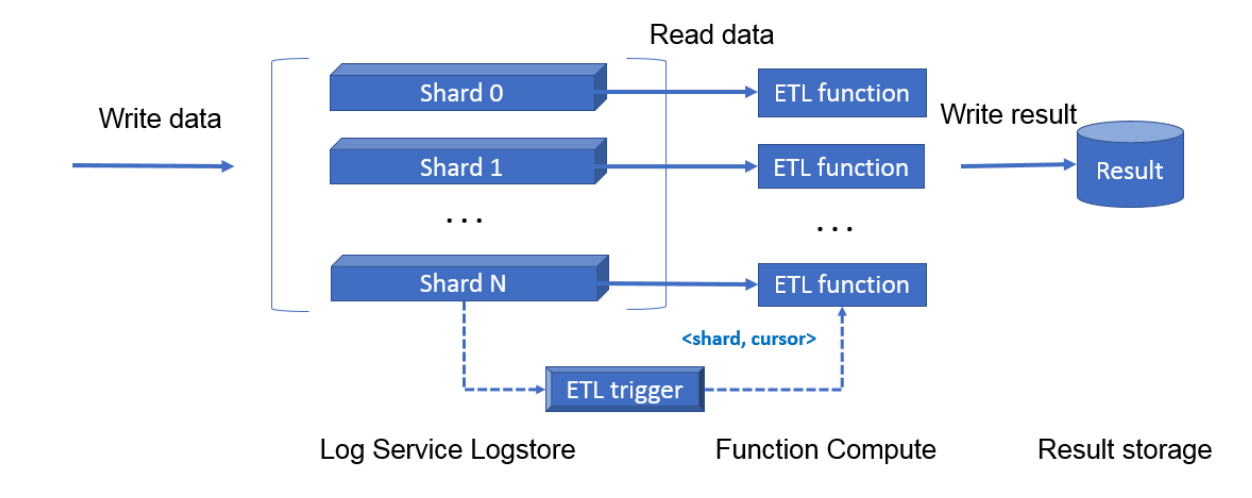

#### Figure 4-4: Trigger

#### ETL functions

**.**

**You can use the function templates or user-defined functions. Before you get started, we recommend that you learn about the Basic concepts of Function Compute services**

**• Function templates maintained by Log Service**

**Function templates are maintained on GitHub. Click [aliyun-log-fc-functions](https://github.com/aliyun/aliyun-log-fc-functions) to access the GitHub.**

**• User-defined functions**

**Implement your own functions. The function configuration formats are related to the specific function implementations. For more information, see Development guide for ETL function.**

#### User Guide

Step 1 Authorize Log Service and prepare resources

**1. On the quick [authorization](https://ram.console.aliyun.com/#/role/authorize?request=%7B%22Requests%22%3A%20%7B%22request1%22%3A%20%7B%22RoleName%22%3A%20%22AliyunLogETLRole%22%2C%20%22TemplateId%22%3A%20%22ETL%22%7D%7D%2C%20%22ReturnUrl%22%3A%20%22https%3A//sls.console.aliyun.com/%22%2C%20%22Service%22%3A%20%22Log%22%7D) page, click Confirm Authorization Policy to grant function trigger permission to Log Service.**

**2. Create a Log Service project and a Logstore for function process logs.**

**If you have not created a project or a Logstore before, create one by following #unique\_33 process.**

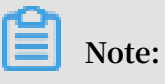

**Log Service project and Function Compute service must be in the same region.**

#### Step 2 Create a service

- **1. In the Function Compute console, click Create Service.**
- **2. Enter the Service Name and Description. Turn on the Advanced Settings switch.**

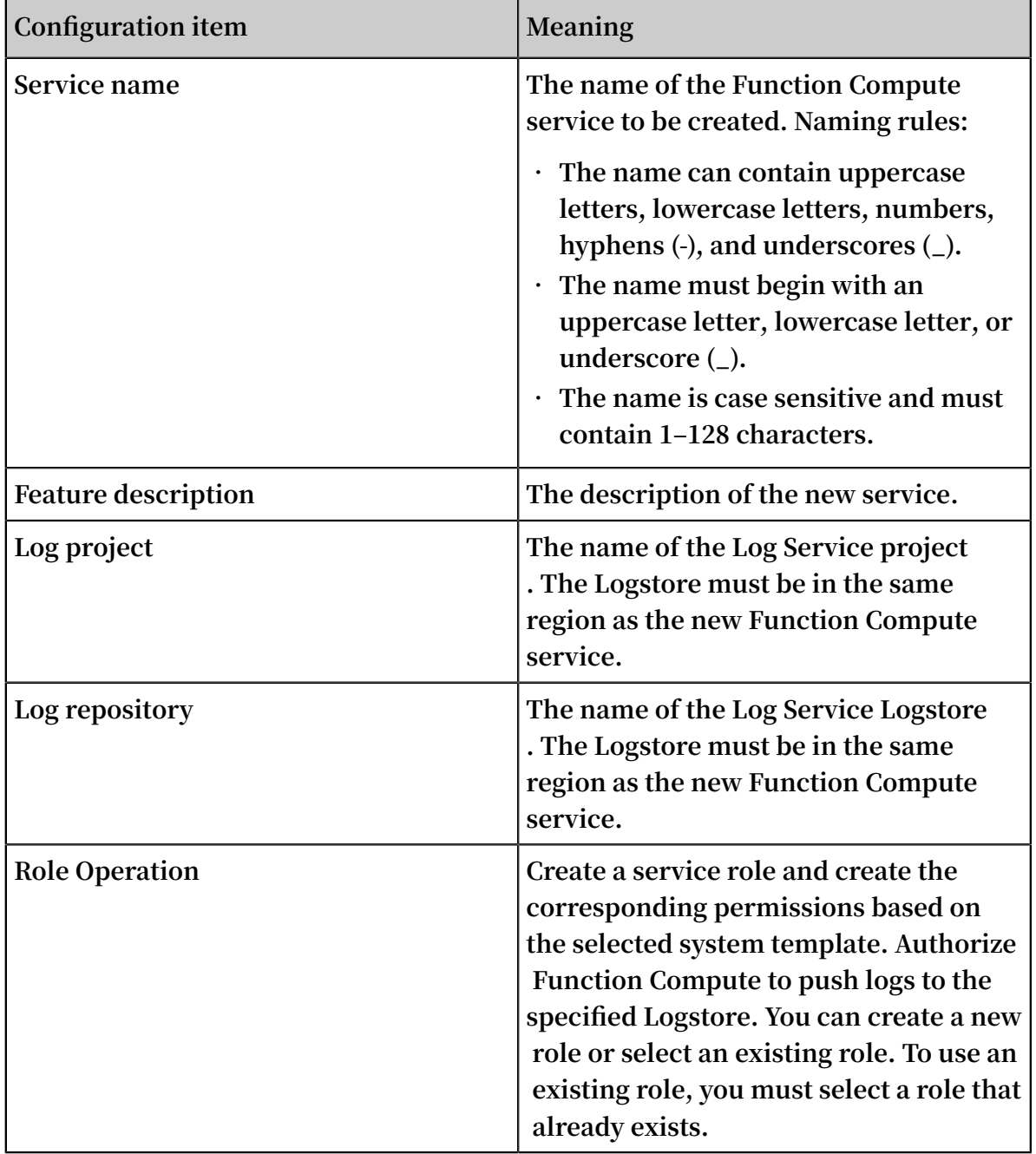

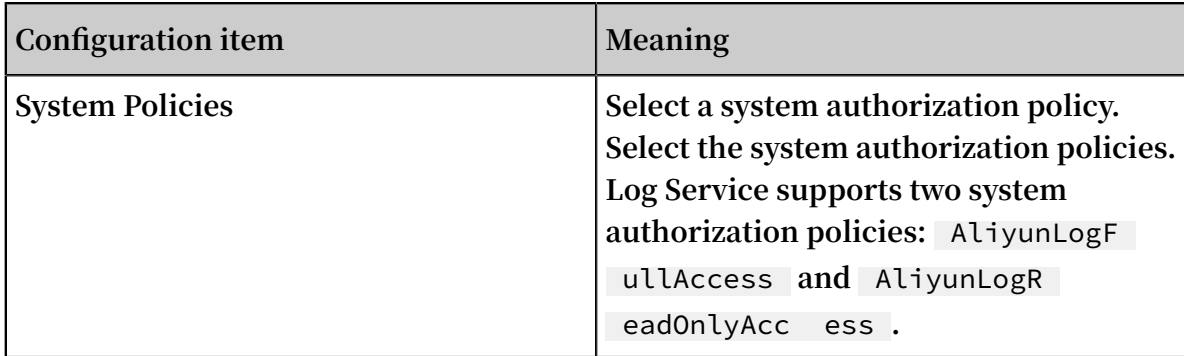

#### Figure 4-5: Create a service

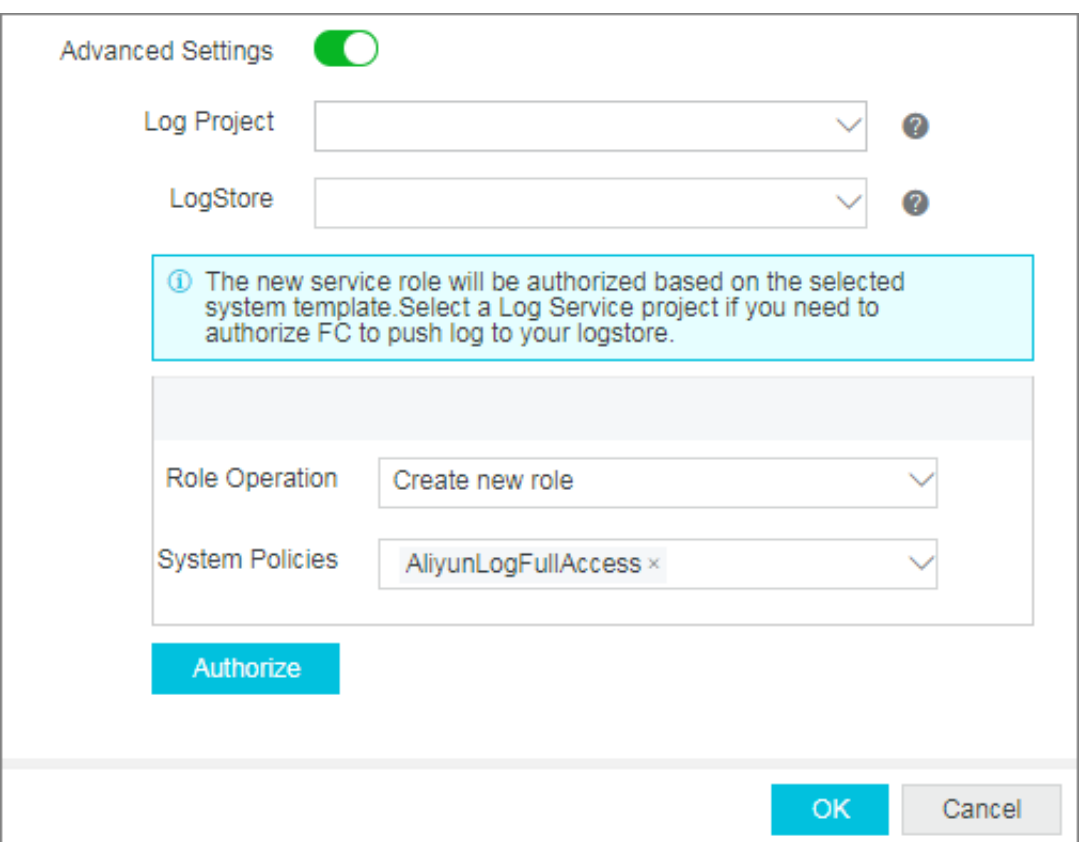

**After selecting the system authorization policy, click Authorize. The Role Templates page appears. Confirm your role information and permission information, including the Policy Name, Policy Description, and Policy Details. If you are creating a new role, you must confirm the Role Name and Role Description. In the Policy Details, you can refine the authorization policy to customize an authorization policy suitable for this role.**

**After the successful authorization, click OK to go to the Overview page of the service.**

#### Step 3 Create a function and a trigger

**1. On the Overview page of the service, click Create Function.**

**Select a Function Template.**

**You can select a business template similar to your business model and modify it to create a function, or select a blank function template to customize the function.**

- **• Log Service template: Log Service template: Log Service provides the business templates** logstore\_r eplication **and** oss - shipper - csv **. You can create a function and a trigger based on these templates.**
- **• Blank template: You can use the blank function template to create a blank function. Then, on the guide page, configure the trigger, function parameters, and write the relevant code to create a function.**
- **2. Configure the Trigger and then click Next.**

**If you select a template provided by Log Service, you can configure the trigger directly. If you select the blank template, you must first select the trigger type and then configure the trigger.**

**Complete the required items to configure the trigger, such as the trigger name, the project name, and the Logstore name. A Log Service type trigger of Function Compute corresponds to an ETL job of Log Service.**

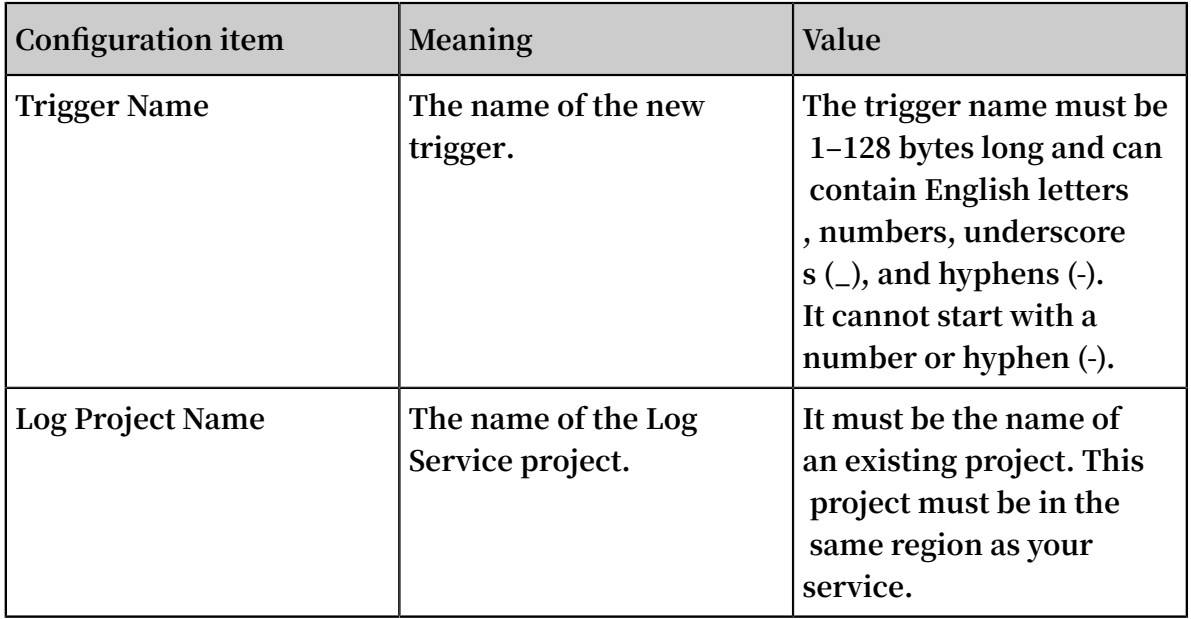

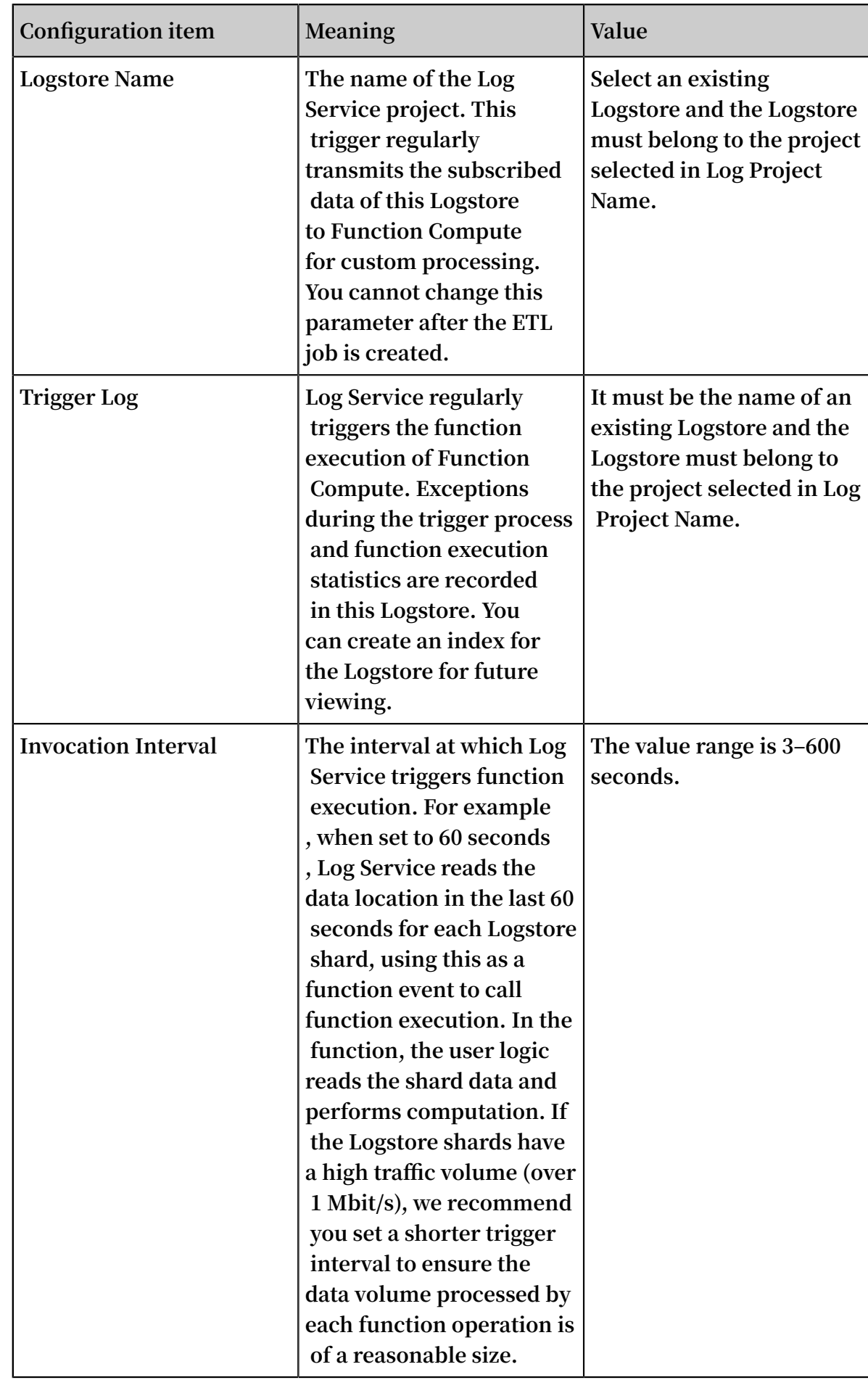

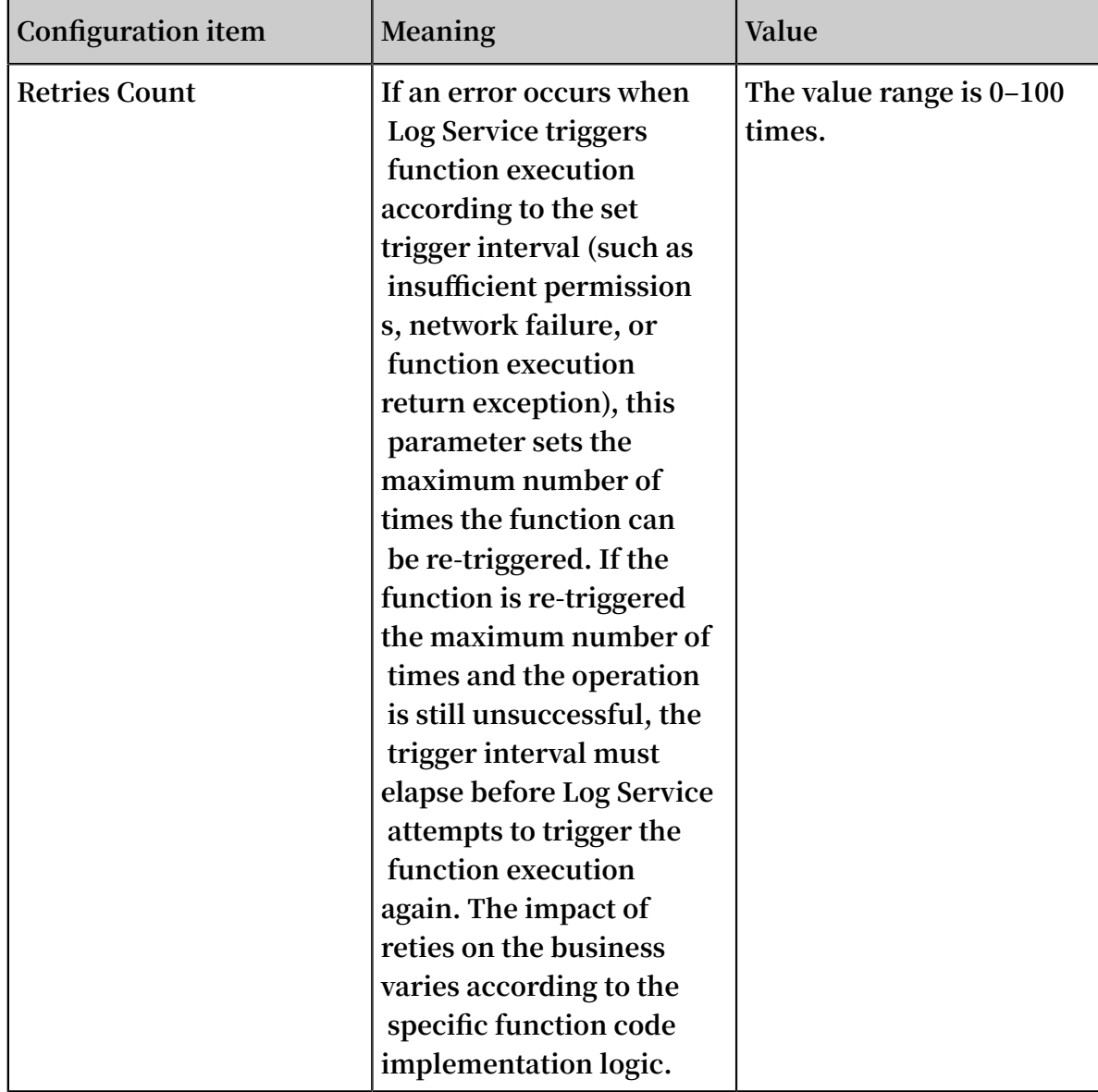

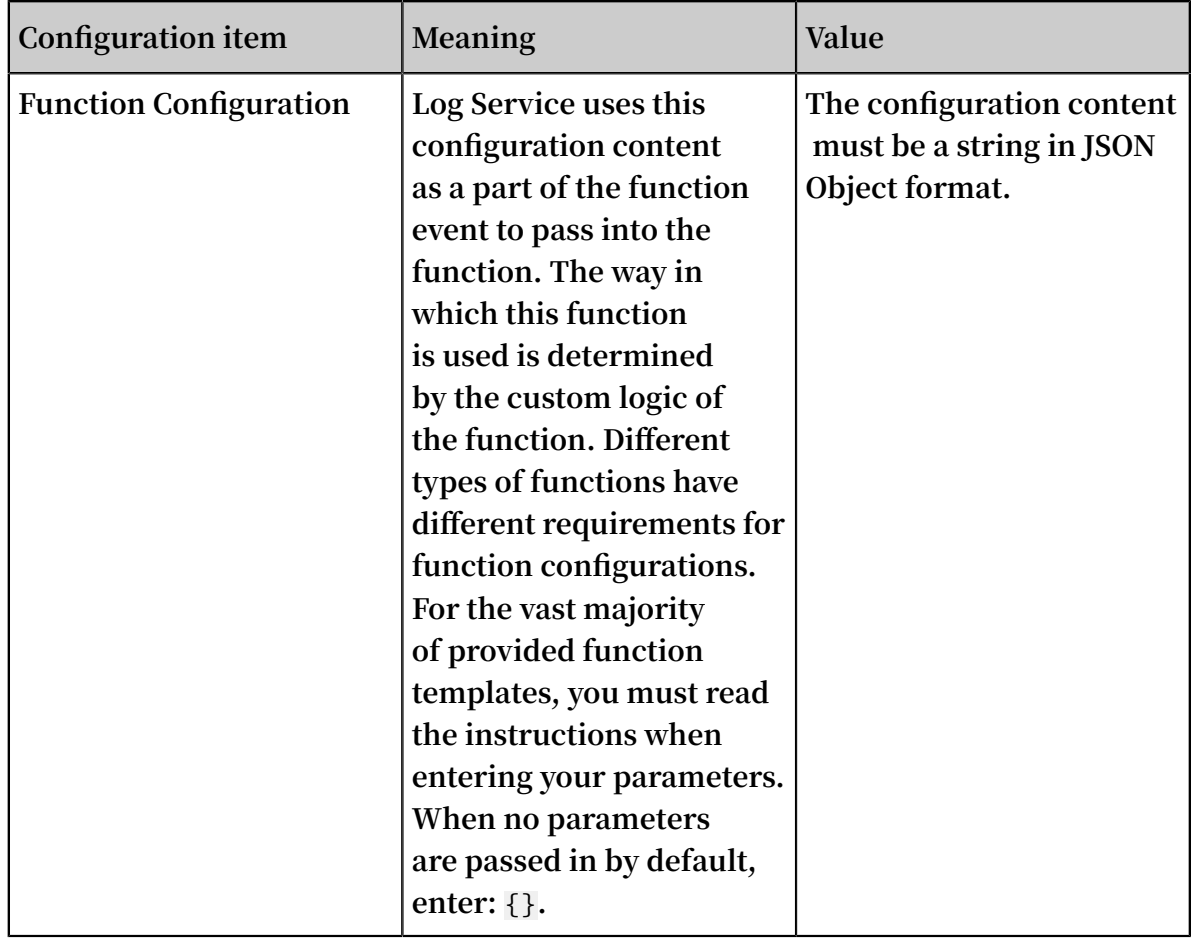

### Figure 4-6: Trigger configuration

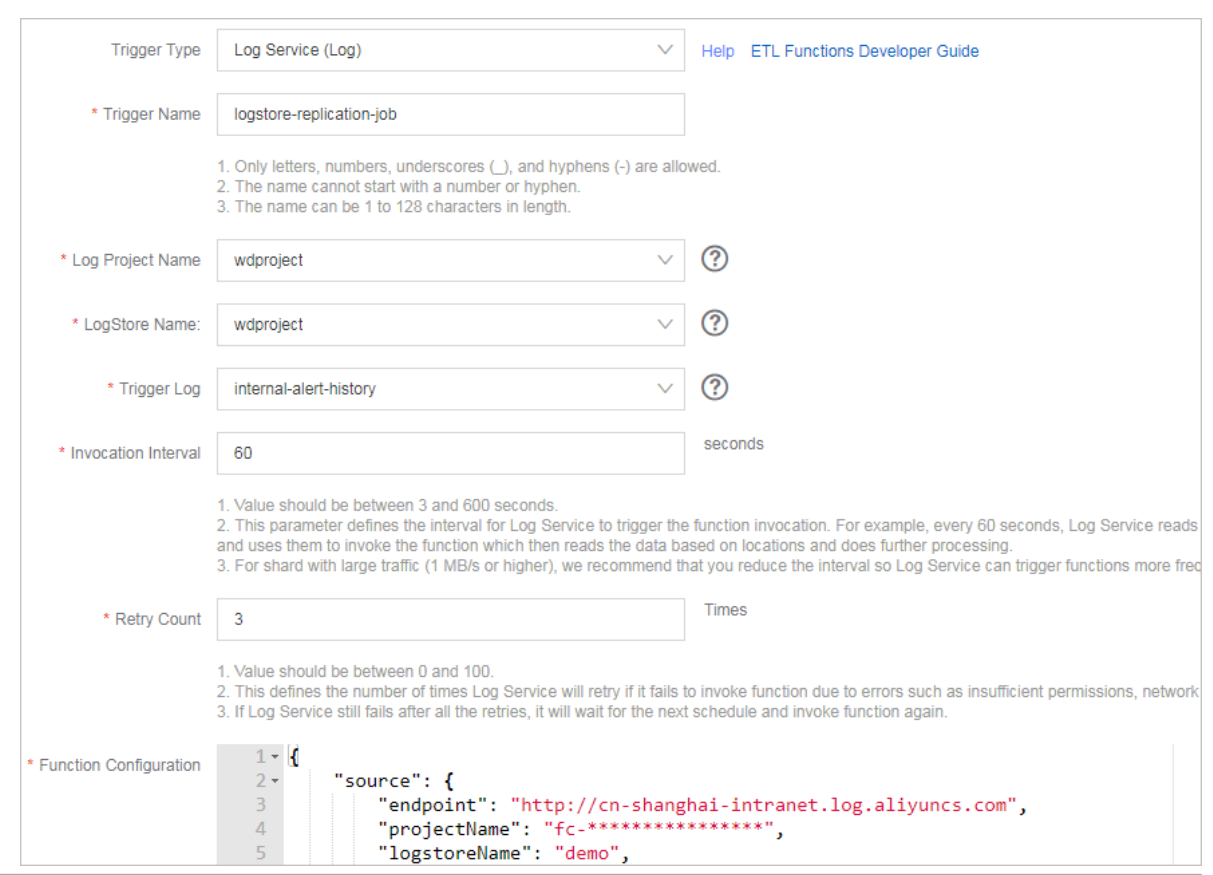

## **Note:**

**You already have the permissions to read/write Logstore data and allow Log Service to call your function.**

**3. Complete the basic configurations**

**such as Function Name and Function Description.Then, click Next.**

**4. Complete the function permissions.**

**Confirm the template authorization and trigger role authorization. Then, click Next.**

**5. Review your Function Information and Trigger Information. Then, click Create.**

#### View trigger logs

**Log on to the Log Service console and create an index for the trigger log Logstore configured in the job. This allows you to view task execution statistics.**

View function operation logs

**Log on to the Log Service console to view detailed information in the function execution process. For more information, see [Logging](https://www.alibabacloud.com/help/doc-detail/52704.htm).**

#### FAQs

**I created a trigger, but it does not trigger function execution**

- **1. Make sure you have used quick [authorization](https://ram.console.aliyun.com/#/role/authorize?request=%7B%22Requests%22%3A%20%7B%22request1%22%3A%20%7B%22RoleName%22%3A%20%22AliyunLogETLRole%22%2C%20%22TemplateId%22%3A%20%22ETL%22%7D%7D%2C%20%22ReturnUrl%22%3A%20%22https%3A//sls.console.aliyun.com/%22%2C%20%22Service%22%3A%20%22Log%22%7D) to authorize Log Service to trigger function execution.**
- **2. Make sure the data in the job's Logstore is incrementally modified, as function execution is triggered when shard data changes.**
- **3. Log on to the Log Service console and check if any exceptions exist in the trigger logs and function operation logs.**

# <span id="page-42-0"></span>5 Use Storm to consume LogHub logs

**LogHub of Log Service provides an efficient and reliable log channel. You can use various methods such as the Logtail and SDK to collect log data in real time. After logs are collected, you can consume the data that is written into LogHub in real-time systems such as Spark Streaming and Storm.**

**To reduce the cost of LogHub log consumption, Log Service provides LogHub Storm spouts for Storm users to read data from LogHub in real time.**

#### Basic architecture and flowchart

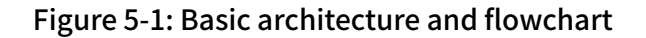

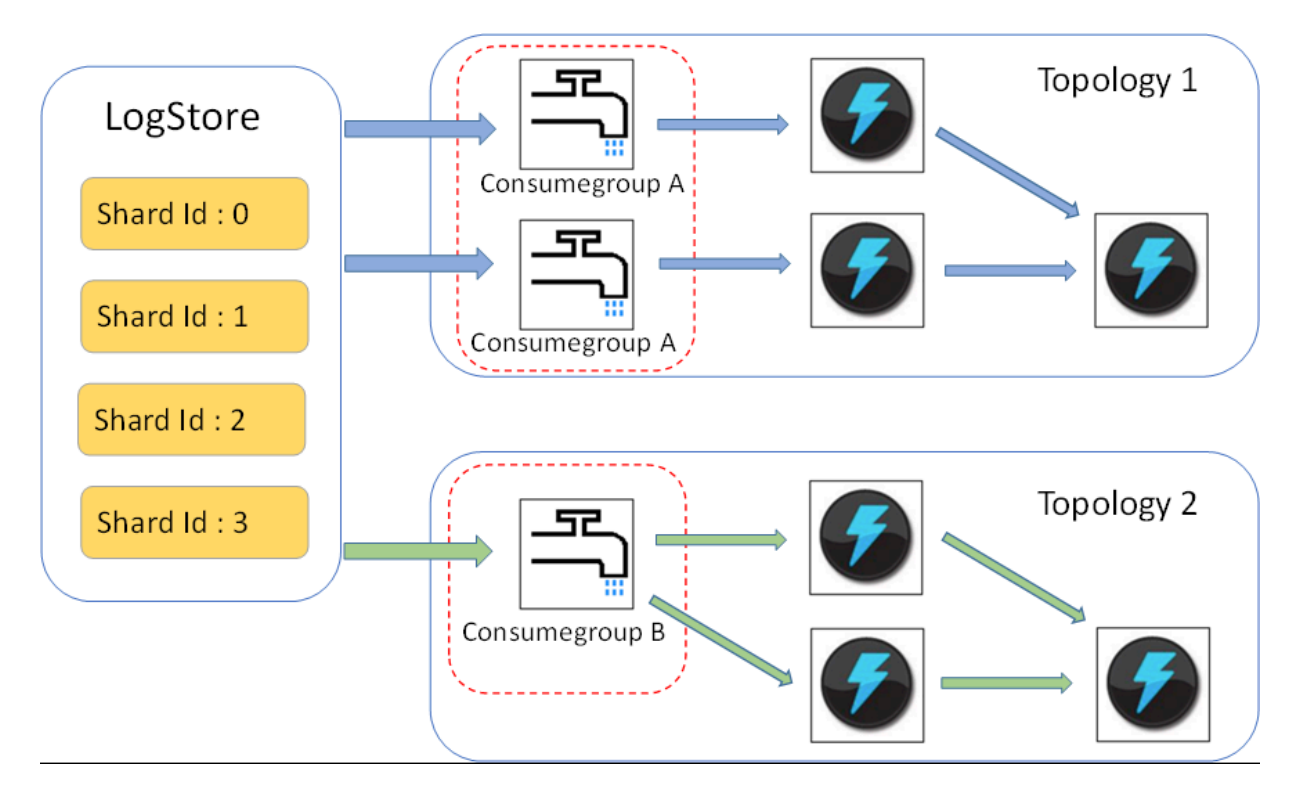

- **• In the preceding figure, LogHub Storm spouts are enclosed in dashed-line boxes. Each Storm topology has a group of spouts that work jointly to read all data from a Logstore. Spouts in different topologies are independent of each other.**
- **• Each topology is identified by a unique LogHub consumer group name. Spouts in the same topology use a consumer library to achieve load balancing and automatic failover.**
- **• Spouts read data from LogHub in real time, send data to bolts in the same topology , and then save consumption checkpoints to the LogHub server on a regular basis.**

#### Limits

- **• To prevent misuse, each Logstore supports up to 10 consumer groups. You can call the DeleteConsumerGroup operation of the Java SDK to delete unused consumer groups.**
- **• We recommend that the number of spouts be equal to the number of shards. Otherwise, a single spout may be unable to process a large amount of data.**
- **• If the data traffic in each shard exceeds the processing capacity of a single spout, you can split shards to reduce the data traffic of each shard.**
- **• LogHub spouts are mandatorily dependent on the Storm acknowledgment (ACK) mechanism, which is used to confirm that spouts correctly send messages to bolts . Therefore, the ACK method must be called in bolts to confirm the receipt of such messages.**

#### Example

**• Create spouts to create a topology**

```
 public static void main ( String [] args )
     { 
         String mode = " Local "; // The local test mode.<br>String conumserg roup name = ""; // The unique
   String conumser_g roup_name = ""; // The consumer group name for each topology. This
consumer group name for each topology. This<br>parameter is required. The name must be 3
parameter is required .The name must be 3 to<br>63 characters in length .It can contain lowercase
                   in length . It can contain lowercase<br>), digits ( 0 - 9 ), underscore s ( \overline{2} ),
 letters ( a - z ), digits ( 0 - 9 ), underscore s ( _ ), and
   hyphens (-). The name must start and end with a
lowercase letter or digit .<br>String project = ""; /
                   project = \frac{W}{I}; // The Log Service project
 . 
          String logstore = ""; // The Log Service Logstore
 .
String endpoint = ""; // The domain name used<br>to access Log Service.
      access Log Service.
 String access_id = ""; // Your AccessKey .
 String access_key = "";
// Constructs the configurat ion of a LogHub<br>Storm spout .
         spout .
          LogHubSpou tConfig config = new LogHubSpou tConfig
 ( conumser_g roup_name ,
                  endpoint, project, logstore, access_id
                   access_key , LogHubCurs orPosition . END_CURSOR
);
         TopologyBu ilder builder = new TopologyBu ilder ();
         // Creates a LogHub Storm<br>LogHubSpou t spout = new
                                            LogHubSpou t ( config );<br>can be equal to
// The number of spouts can be equal to<br>that of Logstore shards in actual scenarios.
 that of Logstore shards in actual scenarios .
 builder . setSpout (" spout ", spout , 1 );
 builder . setBolt (" exclaim ", new SampleBolt ()).
shuffleGro uping (" spout ");
 Config conf = new Config ();
 conf . setDebug ( false );
```
 conf . setMaxSpou tPending ( 1 ); // Uses the serializat ion method LogGroupDa taSerializ Serializer of LogGroupDa ta if Kryo is used to serialize and deserializ e data . Config . registerSe rializatio n ( conf , LogGroupDa ta . class , LogGroupDa taSerializ Serializer . class ); if ( mode . equals (" Local ")) { logger . info (" Local mode ...") ; LocalClust er cluster = new LocalClust er (); cluster . submitTopo logy (" test - jstorm - spout  $\dot{m}$  conf , builder . createTopo logy ()); builder . createTopo logy ()); try { Thread . sleep (  $6000 \div 1000$  ); // Suspends<br>the thread for several minutes . the thread for several minutes . } catch ( Interrupte dException e ) { // TODO Auto - generated catch block e . printStack Trace (); } cluster . killTopolo gy (" test - jstorm - spout "); cluster . shutdown (); } else if ( mode . equals (" Remote ")) { logger . info (" Remote mode ..."); conf . setNumWork ers ( 2 ); try { StormSubmi tter . submitTopo logy (" stt - jstorm - spout - 4 ", conf , builder . createTopo logy ()); } catch ( AlreadyAli veExceptio n e ) { // TODO Auto - generated catch block e . printStack Trace (); } catch ( InvalidTop ologyExcep tion e ) { // TODO Auto - generated catch block e . printStack Trace (); } } else { logger . error (" invalid mode : " + mode ); } } }

**• Consume data in bolts and display only the content of each log**

```
public class SampleBolt extends BaseRichBo lt {
 private static final long serialVers ionUID = 
4752656887 774402264L ;
 private static final Logger logger = Logger .
getLogger ( BaseBasicB olt . class );<br>private 0utputColl ector mColl
            OutputColl ector mCollector ;
    @ Override
     public void prepare (@ SuppressWa rnings (" rawtypes ") 
Map stormConf , TopologyCo ntext context ,
 OutputColl ector collector ) {
         mCollector = collector ;
    }
    @ Override
     public void execute ( Tuple tuple ) {
         String shardId = ( String ) tuple
                . getValueBy Field ( LogHubSpou t . FIELD_SHAR
D_ID );
        @ SuppressWa rnings (" unchecked ")
         List < LogGroupDa ta > logGroupDa tas = ( ArrayList
< LogGroupDa ta >) tuple . getValueBy Field ( LogHubSpou t .
FIELD_LOGG ROUPS );
        for ( LogGroupDa ta groupData : logGroupDa tas ) {
```
 // Each log group consists of one or more logs . LogGroup logGroup = groupData . GetLogGrou p (); for (  $\textsf{Log }$   $\textsf{Log }$  :  $\textsf{logGroup }$  .  $\textsf{getLog}$  .  $\textsf{tr }(\textsf{)})$  { StringBuil der sb = new StringBuil der ();<br>/ Each log has a time field and  $\frac{1}{2}$  // Each log has a time<br>multiple key - value pairs. multiple key - value pairs . int log\_time = log . getTime (); sb . append (" LogTime :"). append ( log\_time ); for ( Content content : log . getContent sList ()) { sb . append  $(" \ t" )$ . append ( content . getKey ()). append (":") . append ( content . getValue ()); }<br>}<br>{} logger . info ( sb . toString ()); } }<br>// LogHub // LogHub spouts are mandatoril y dependent on<br>the Storm ACK mechanism, which is used to confirm the Storm ACK mechanism , which is used to confirm that spouts correctly send messages to bolts . // Therefore, the ACK method must be called<br>in bolts to confirm the receipt of such messages bolts to confirm the receipt of such messages. mCollector . ack ( tuple ); } @ Override declareOut putFields ( OutputFiel dsDeclarer declarer  $)$  {<br>// Do nothing . } }

#### Maven

**Use the following code to add dependencies for versions earlier than Storm 1.0 (such**

**as 0.9.6):**

```
< dependency >
   < groupId > com . aliyun . openservic es </ groupId >
   < artifactId > loghub - storm - spout </ artifactId >
  \langle version \rangle 0 . 6 . 6 \langle version \rangle</ dependency >
```
**Use the following code to add dependencies for Storm 1.0 and later versions:**

```
< dependency >
   < groupId > com . aliyun . openservic es </ groupId >
   < artifactId > loghub - storm - 1 . 0 - spout </ artifactId >
  \langle version \rangle 0 . 1 . 3 \langle version \rangle</ dependency >
```
### <span id="page-46-0"></span>6 Use Flume to consume LogHub logs

**You can use the aliyun-log-flume plug-in to connect Flume to LogHub of Log Service to write and consume log data.**

**After connecting Flume to LogHub, you can connect Log Service to other data systems, such as Hadoop Distributed File System (HDFS) and Kafka, through Flume. Currently, Flume supports plug-ins for data systems such as HDFS, Kafka, Hive, HBase, and Elasticsearch. You can also find plug-ins for connecting Flume to common data sources in the Flume community. The aliyun-log-flume plug-in provides the LogHub sink and source plug-ins for connecting LogHub and Flume as follows:**

- **• Sink: uses Flume to read data from other data sources and then write data to LogHub.**
- **• Source: uses Flume to consume LogHub data and then write data to other systems.**

#### LogHub sink

**You can use the LogHub sink to transmit data from other data sources to LogHub through Flume. Currently, the following parsing formats are supported:**

- **• SIMPLE: writes a Flume event to LogHub as a field.**
- **• DELIMITED: separates Flume events with a delimiter, parses an event into fields based on the configured column names, and then writes them to LogHub.**

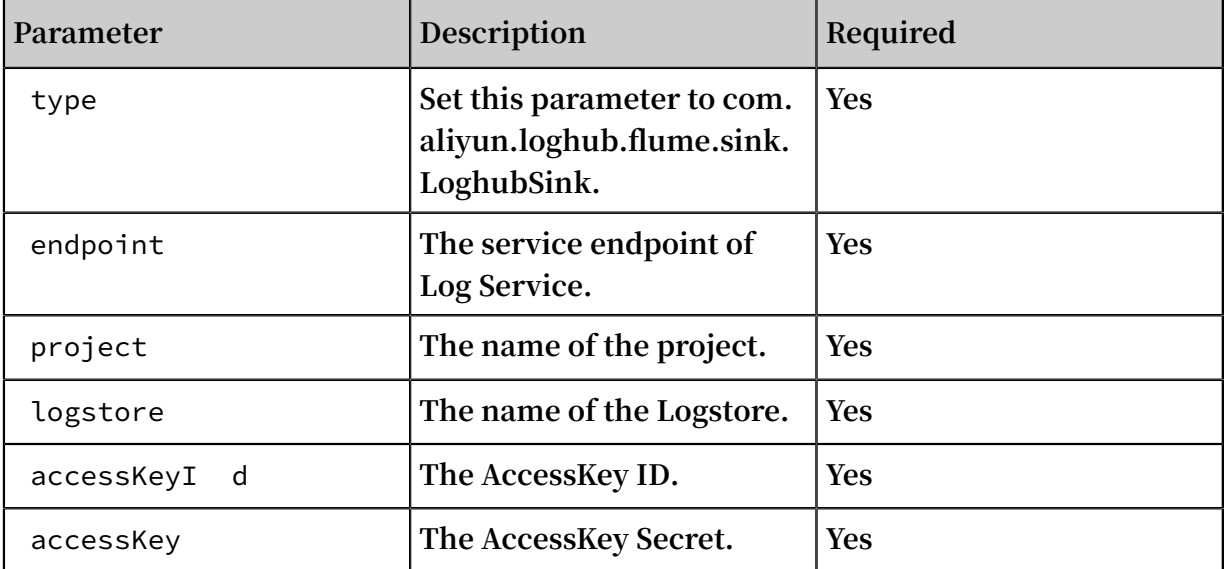

**The following table lists the parameters that can be configured.**

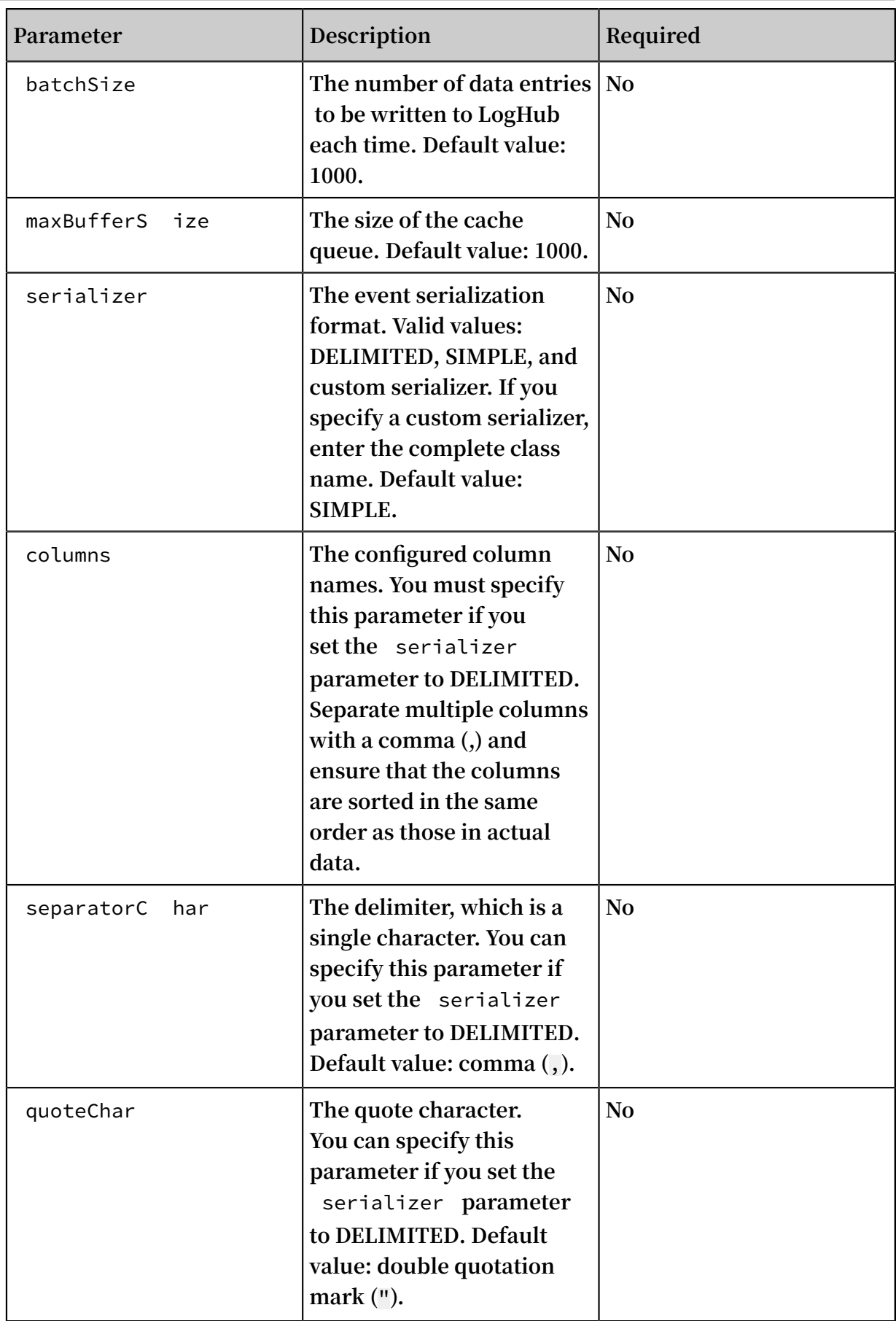

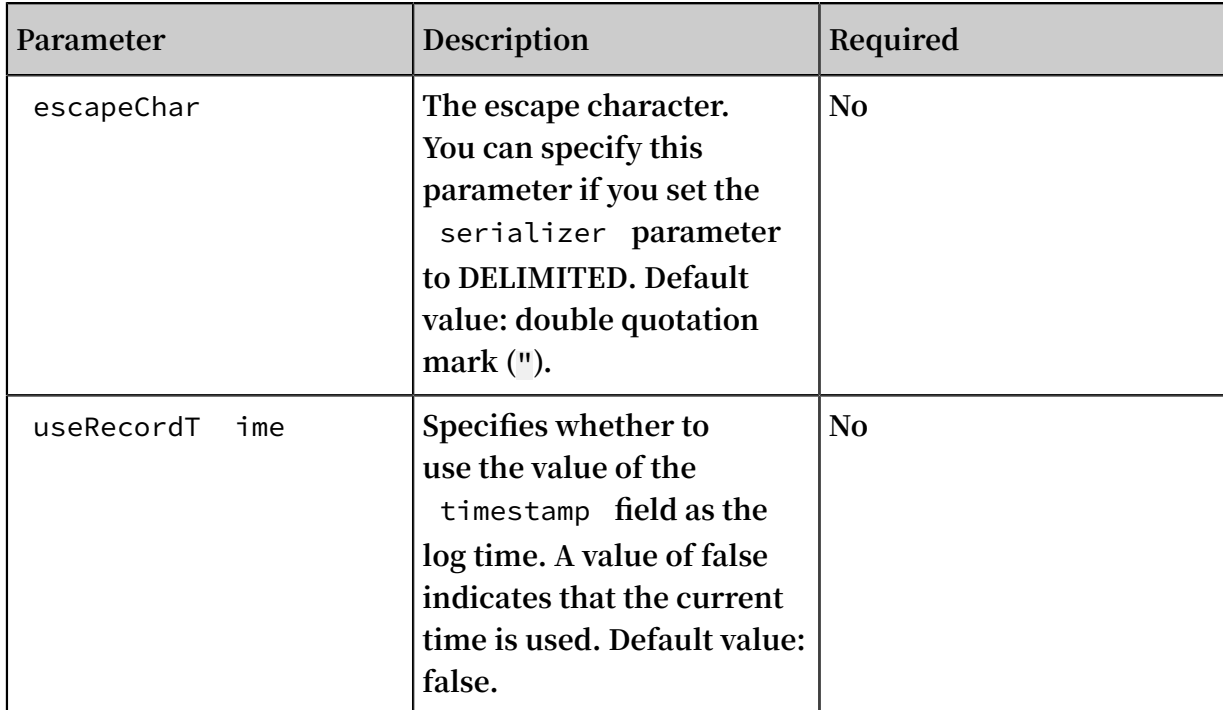

#### LogHub source

**You can use the LogHub source to transmit data from LogHub to other data systems through Flume. Currently, the following output formats are supported:**

- **• DELIMITED: writes data to Flume as delimiter logs.**
- **• JSON: writes data to Flume as JSON logs.**

**The following table lists the parameters that can be configured.**

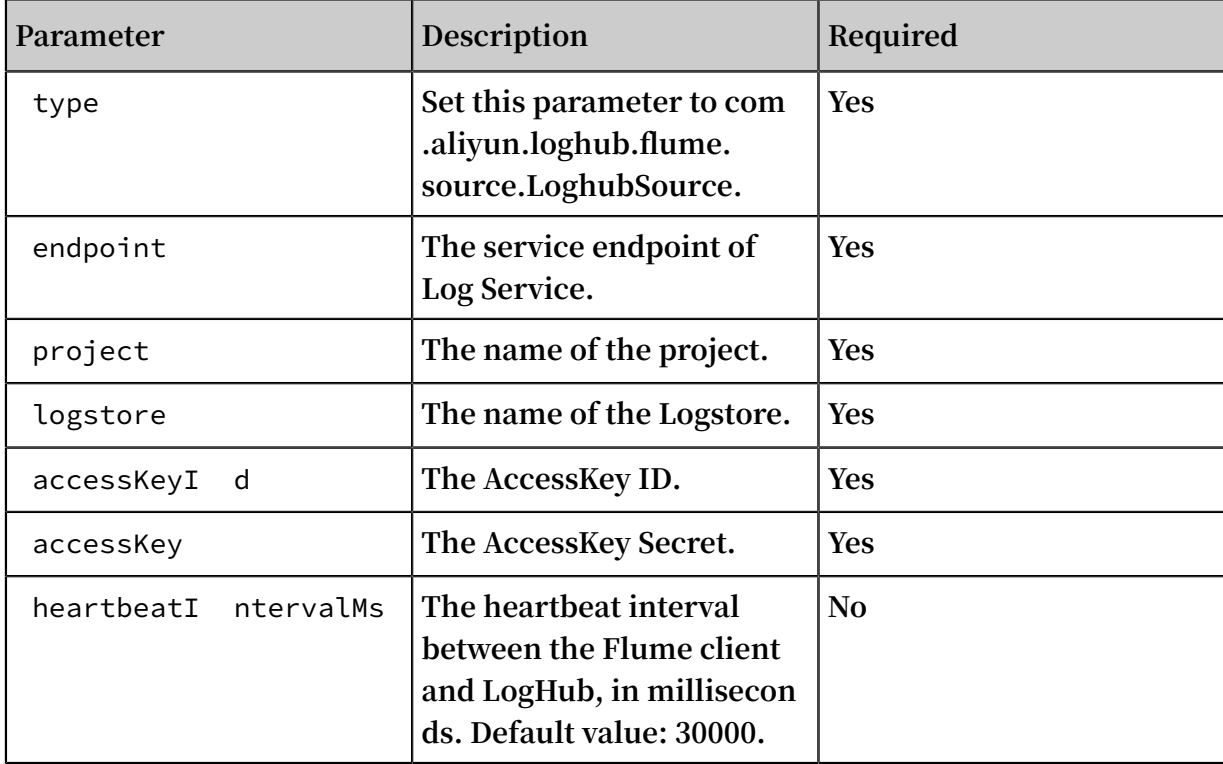

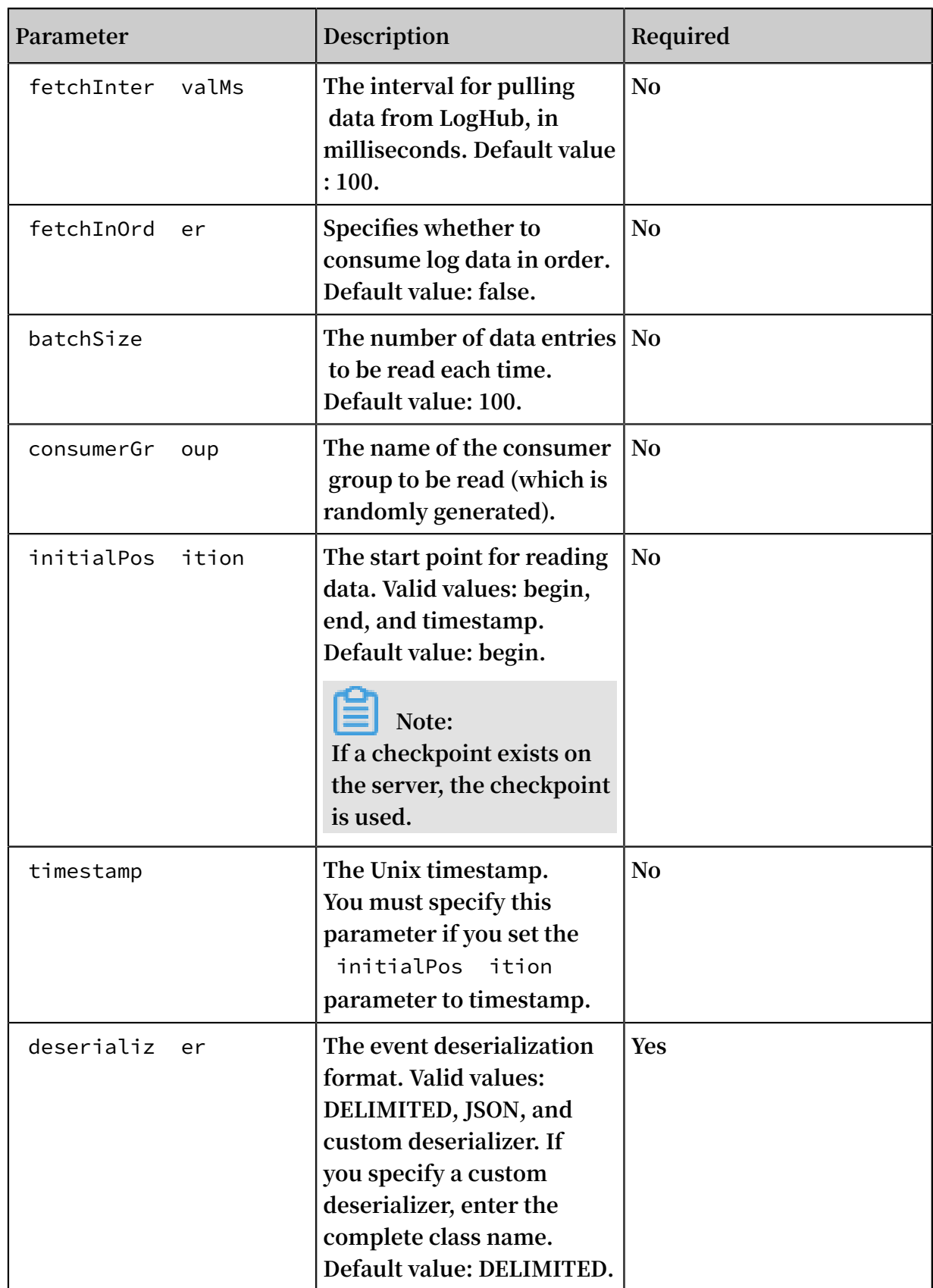

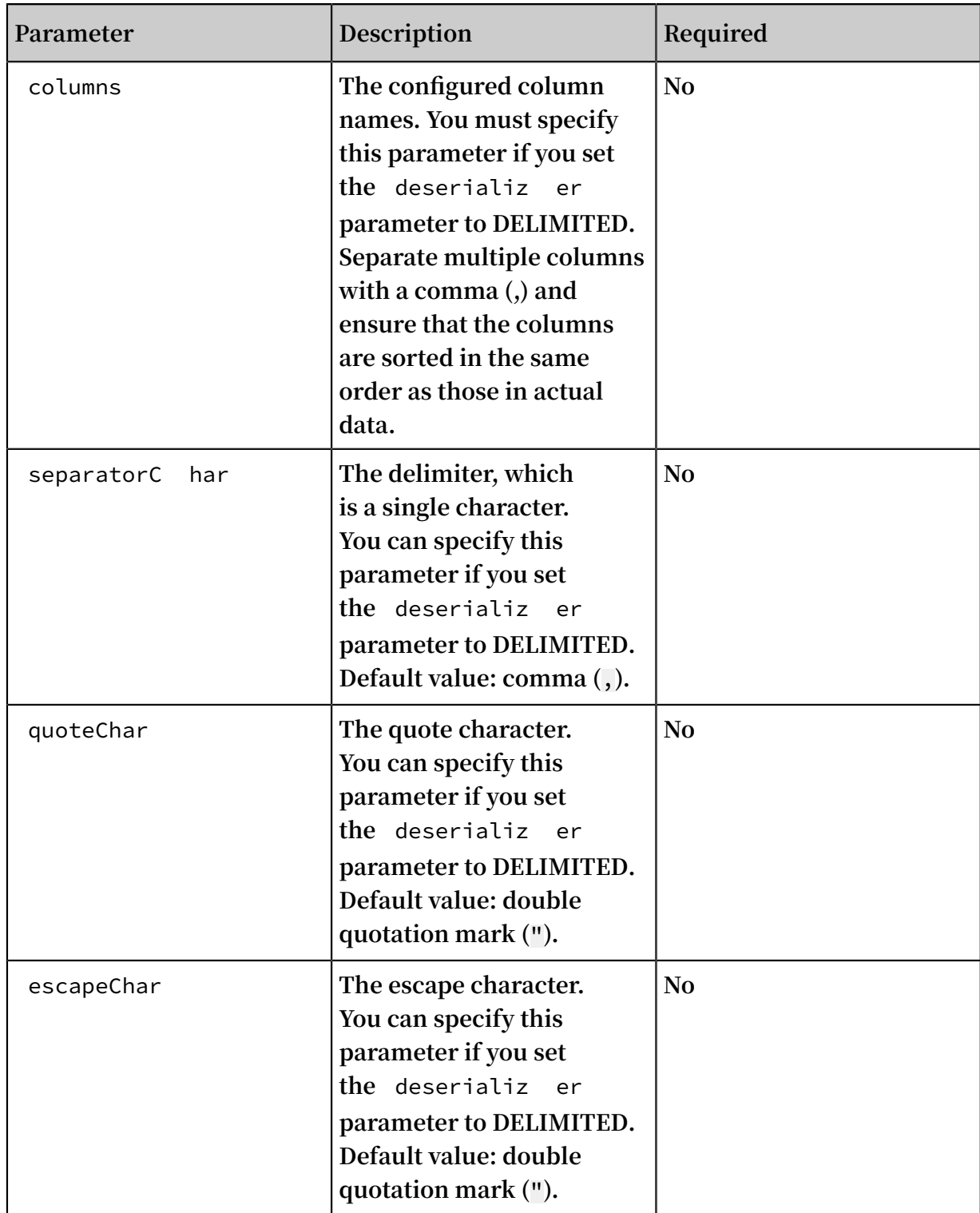

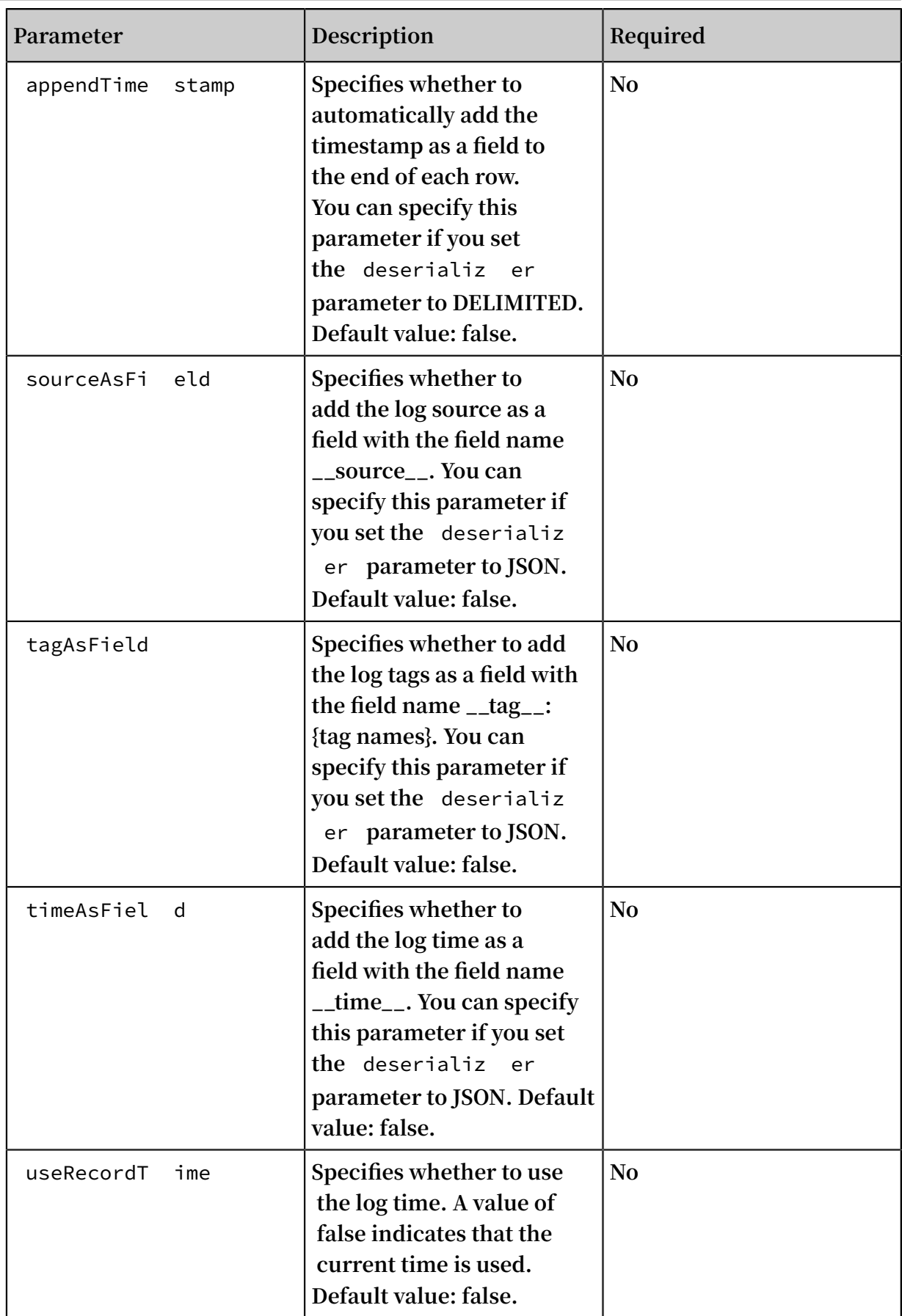

### <span id="page-52-0"></span>7 Use Flink to consume LogHub logs

**The Flink log connector is a tool provided by Alibaba Cloud Log Service and used to connect to Flink. It consists of two parts: consumer and producer.**

**The consumer reads data from Log Service. It supports the exactly-once syntax and shard-based load balancing.**

**The producer writes data into Log Service. When using the connector, you must add the Maven dependency to the project:**

```
< dependency >
 < groupId > org . apache . flink </ groupId >
\le artifactId > flink - streaming - java_2 . 11 \le/
artifactId >
            \langle version \rangle 1 . 3 . 2 \langle / version \rangle</ dependency >
< dependency >
            < groupId > com . aliyun . openservic es </ groupId >
 < artifactId > flink - log - connector </ artifactId >
\langle version > 0 . 1 . 7 \langle version >
</ dependency >
< dependency >
 < groupId > com . google . protobuf </ groupId >
 < artifactId > protobuf - java </ artifactId >
\leq version > 2 \, . 5 \, 0 \, \leq / version ></ dependency >
 < dependency >
            < groupId > com . aliyun . openservic es </ groupId >
 < artifactId > aliyun - log </ artifactId >
\langle version > 0 . 6 . 19 \langle version >
  </ dependency >
< dependency >
            < groupId > com . aliyun . openservic es </ groupId >
 < artifactId > log - loghub - producer </ artifactId >
\langle version > 0 . 1 . 8 \langle version >
</ dependency >
```
Prerequisites

- **1. Access key is enabled and project and logstore have been created. For detailed instructions, see #unique\_33.**
- **2. To use a sub-account to access Log Service, make sure that you have properly set the Resource Access Management (RAM) policies of Logstore. For more information, see #unique\_37.**

#### Log consumer

**In the connector, the Flink log consumer provides the capability of subscribing to a specific LogStore in Log Service to achieve the exactly-once syntax. During use, you do not need to concern about the change of the number of shards in the LogStore.**

**Each sub-task in Flink consumes some shards in the LogStore. If shards in the LogStore are split or merged, shards consumed by the sub-task change accordingly.**

#### Associated API

**The Flink log consumer uses the following Alibaba Cloud Log Service APIs:**

**• Getcursorordata**

**This API is used to pull data from a shard. If this API is frequently called, data may exceed the shard quota of Log Service. You can use ConfigConstants.LOG\_FETCH\_DATA\_INTERVAL\_MILLIS and ConfigConstants.LOG\_MAX\_NUMBER\_PER\_FETCH to control the time interval of API calls and the number of logs pulled by each call. For more information about the shard quota, see Shard.**

```
configProp s . put ( ConfigCons tants . LOG_FETCH_ DATA_INTER
VAL_MILLIS , " 100 ");
configProp s . put ( ConfigCons tants . LOG_MAX_NU MBER_PER_F
ETCH , " 100 ");
```
**• ListShards**

**This API is used to obtain the list of all shards and shard status in a Logstore. If your shards are always split and merged, you can adjust the period of calling API to find shard changes in time.**

// Call ListShards every 30s configProp s . put ( ConfigCons tants . LOG\_SHARDS \_DISCOVERY \_INTERVAL\_ MILLIS **,** " 30000 ")

**• CreateConsumerGroup**

**This API is called only when consumption progress monitoring is enabled. It is used to create a consumer group to synchronize the checkpoint.**

**• ConsumerGroupUpdateCheckPoint**

**This API is used to synchronize snapshots of Flink to a ConsumerGroup of Log Service.**

#### User Permission

**The following table lists the RAM authorization policies required for sub-users to use the Flink log consumer.**

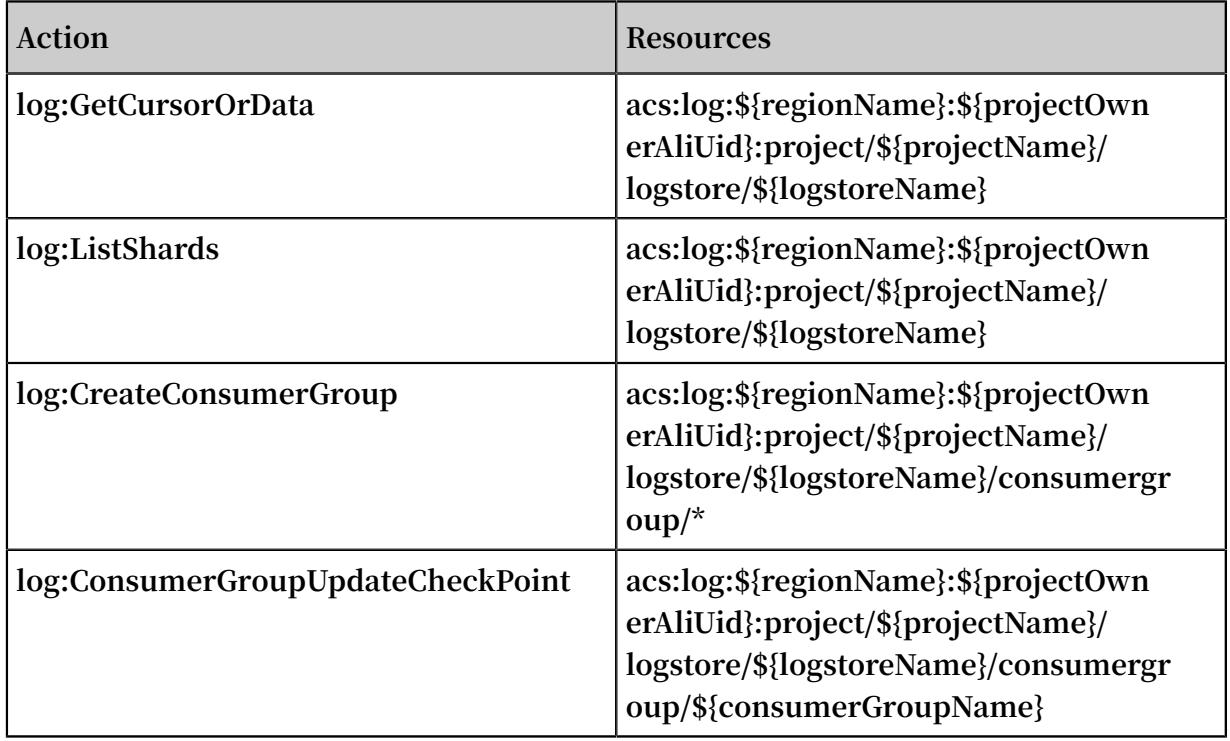

#### Configuration steps

1. Configure the startup parameter.

```
Properties configProp s = new Properties ();
// Set the domain to access Log Service
configProp s . put ( ConfigCons tants . LOG_ENDPOI NT , " cn -
hangzhou . log . aliyuncs . com ");
// Set the AccessKey
configProp s . put ( ConfigCons tants . LOG_ACCESS SKEYID , "");
configProp s . put ( ConfigCons tants . LOG_ACCESS KEY , "");
// Set the Log Service project
configProp s . put ( ConfigCons tants . LOG_PROJEC T , " ali - cn
- hangzhou - sls - admin ");
// Set the Log Service LogStore
configProp s . put ( ConfigCons tants . LOG_LOGSTO RE , "
sls_consum ergroup_lo g ");
// Set the start position to consume Log Service
configProp s . put ( ConfigCons tants . LOG_CONSUM ER_BEGIN_P
OSITION , Consts . LOG_END_CU RSOR );
// Set the message deserializ ation method for Log
Service
RawLogGrou pListDeser ializer deserializ er = new
RawLogGrou pListDeser ializer ();
final StreamExec utionEnvir onment env = StreamExec
utionEnvir onment . getExecuti onEnvironm ent ();
DataStream < RawLogGrou pList > logTestStr eam = env . addSource
(
```

```
new FlinkLogCo nsumer < RawLogGrou pList >( deserializ er , configProp s ));
       configProp s \tilde{0};
```
**The preceding is a simple consumption example. As java.util.Properties is used as the configuration tool, configurations of all consumers can be located in ConfigConstants.**

### **Note:**

**The number of sub-tasks in the Flink stream is independent from that of shards in the Log Service LogStore. If the number of shards is greater than that of subtasks, each sub-task consumes multiple shards exactly once. If the number of shards is smaller than that of sub-tasks, some sub-tasks are idle until new shards are generated.**

2 Set consumption start position

**You can set the start position for consuming a shard on the Flink log consumer. By setting ConfigConstants.LOG\_CONSUMER\_BEGIN\_POSITION, you can set whether to consume a shard from its header or tail or at a specific time. The values are as follows : The specific values are as follows:**

- **• Consts.LOG\_BEGIN\_CURSOR: Indicates that the shard is consumed from its header , that is, from the earliest data of the shard.**
- **• Consts.LOG\_END\_CURSOR: Indicates that the shard is consumed from its tail, that is, from the latest data of the shard.**
- **• Constellation S. MAID: indicates that the checkpoint that is saved from a particular Java group starts to consume through configconstants. specify a specific locergroup.**
- **• UnixTimestamp: A string of an integer value, which is expressed in seconds from 1970-01-01. It indicates that the shard is consumed from this time point.**

**Examples of the preceding three values are as follows:**

```
configProp s . put ( ConfigCons tants . LOG_CONSUM ER_BEGIN_P
OSITION , Consts . LOG_BEGIN_ CURSOR );
configProp s . put ( ConfigCons tants . LOG_CONSUM ER_BEGIN_P
OSITION , Consts . LOG_END_CU RSOR );
configProp s . put ( ConfigCons tants . LOG_CONSUM ER_BEGIN_P
OSITION , " 1512439000 ");
configProp s . put ( ConfigCons tants . LOG_CONSUM ER_BEGIN_P
OSITION , Consts . LOG_FROM_C HECKPOINT );
```
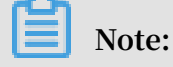

**If you have set up recovery from the statebackend of flink itself when you start the flink task, then connector ignores the configuration above and uses checkpoint saved in statebackend.**

3 set up consumer progress monitoring (optional)

**The Flink log consumer supports consumption progress monitoring. The consumption progress is to obtain the real-time consumption position of each shard, which is expressed in the timestamp. For more information, see #unique\_22 and #unique\_23.**

```
configProp s . put ( ConfigCons tants . LOG_CONSUM ERGROUP, "<br>your consumer group name ");
                       group name ");
```
### **Note:**

**The preceding code is optional. If set, the consumer creates a consumer group first. If the consumer group already exists, no further operation is required. Snapshots in the consumer are automatically synchronized to the consumer group of Log Service. You can view the consumption progress of the consumer in the Log Service console.**

4 Support disaster tolerance and exactly once syntax

**If the checkpoint function of Flink is enabled, the Flink log consumer periodically stores the consumption progress of each shard. When a job fails, Flink resumes the log consumer and starts consumption from the latest checkpoint that is stored.**

**The period of writing checkpoint defines the maximum amount of data to be rolled back (that is, re-consumed) if a failure occurs. The code is as follows:**

final StreamExec utionEnvir onment env = StreamExec utionEnvir onment . getExecuti onEnvironm ent (); // Enable the exactly - once syntax on Flink env . getCheckpo intConfig (). setCheckpo intingMode ( Checkpoint ingMode . EXACTLY\_ON CE );<br>// Store the checkpoint // Store the checkpoint every 5s env . enableChec kpointing ( 5000 );

**For more information about the Flink checkpoint, see the Flink official document [Checkpoints](https://ci.apache.org/projects/flink/flink-docs-release-1.3/setup/checkpoints.html).**

#### Log Producer

**The Flink log producer writes data into Alibaba Cloud Log Service.**

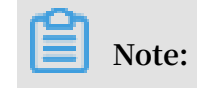

**The producer supports only the Flink at-least-once syntax. It means that when a job failure occurs, data written into Log Service may be duplicated but never lost.**

#### User Permission

**The producer uses the following APIs of Log Service to write data:**

- **• Log: postlogstorelogs**
- **• log:ListShards**

**If a RAM sub-user uses the producer, the preceding two APIs must be authorized.**

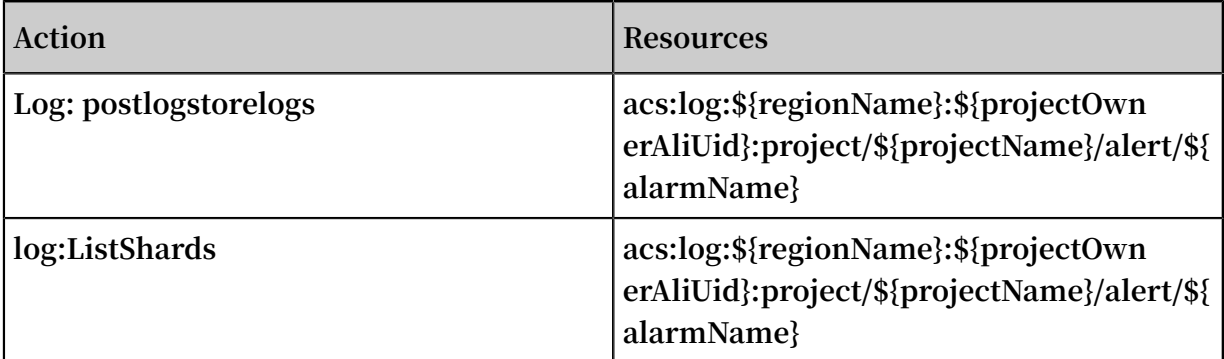

#### Procedure

- **1. Initialize the producer.**
	- **a. Initialize the configuration parameter Properties for the producer,**

**which is similar to that for the consumer. The producer has some custom parameters. Generally, set these parameters to the default values. You can customize the values in special scenarios.**

// The number of  $I / 0$  threads used for sending<br>data . The default value is  $8$ data . The default value ConfigCons tants . LOG\_SENDER \_IO\_THREAD \_COUNT<br>// The time when the log data is cached . the log data is cached . The 3000. default value is ConfigCons tants . LOG\_PACKAG E\_TIMEOUT\_ MILLIS  $\frac{1}{10}$  The number of logs in the cached package . The cached package . The cached  $\frac{1}{10}$ value is ConfigCons tants . LOG\_LOGS\_C OUNT\_PER\_P ACKAGE<br>// The size of the cached package . The // The size of the cached package. The default<br>value is 3Mb.  $3Mb$ . ConfigCons tants . LOG\_LOGS\_B YTES\_PER\_P ACKAGE // The total memory size that the job can use . The default value is 100Mb .

ConfigCons tants . LOG\_MEM\_PO OL\_BYTES

**The preceding parameters are not mandatory. You can retain the default values.**

**b. Reload LogSerializationSchema to define the method for serializing data to RawLogGroup.**

**RawLogGroup is a collection of logs. For more information about the meaning of each field, see #unique\_39.**

**To use the shardHashKey function of Log Service, specify the shard into which data is written. You can use LogPartitioner in the following way to generate the HashKey of data:** 

**Example:**

```
FlinkLogPr oducer < String > logProduce r = new
           oducer < String >( new SimpleLogS erializer (),
configProp s );
logProduce r . setCustomP artitioner ( new LogPartiti oner <
String >( ) {
      // Generate a 32 - bit hash value
       public String getHashKey ( String element ) {
          try {<br>MessageDig est
                              md = MessageDig est.
getInstanc e (" MD5 ");
              md . update ( element . getBytes ());
              String hash = new BigInteger ( 1 , md .
digest ()). toString ( 16 );
 while ( hash . length () < 32 ) hash = " 0 " + 
hash ;
         return hash ;<br>catch ( NoSuchAl
          } catch ( NoSuchAlgo rithmExcep tion e ) {
 }
           return " 0000000000 0000000000 0000000000
000000000 0000000000 0000000000
      }
  });
```
### **Note:**

**LogPartitioner is optional. If this parameter is not set, data is randomly written into a shard.**

**2. The following usage example writes a string that is generated by simulation into**

**Log Service:**

```
// Serialize data to the data format of Log
Service<br>class
       SimpleLogS erializer implements LogSeriali
zationSche ma < String > {
     public RawLogGrou p serialize ( String element ) {
       RawLogGrou p rlg = new RawLogGrou p ();
        RawLog rl = new RawLog ();
```
**Log Service Real-time subscription and consumption / 7 Use Flink to consume LogHub logs**

```
 rl . setTime (( int )( System . currentTim eMillis () / 
1000 ));
          rl . addContent (" message ", element );
          rlg . addLog ( rl );
          return rlg ;
     }
}<br>public
     ic class ProducerSa mple {<br>public static String sEndp
                                \overline{\phantom{a}} sEndpoint = " cn - hangzhou . log .
aliyuncs . com ";<br>public static
     public static String sAccessKey Id = "";<br>public static String sAccessKey = "";
     public static String sAccessKey = "";<br>public static String sProject = "ali
                                 sProject = " ali - cn - hangzhou -sls - admin ";<br>public static
                       String sLogstore = " test - flink -
producer ";<br>private static final
                               Logger LOG = LoggerFact ory .
getLogger ( ConsumerSa mple . class );
      public static void main ( String [] args ) throws
Exception {<br>final
                 ParameterT ool params = ParameterT ool.
 fromArgs ( args );
          final StreamExec utionEnvir onment env = 
StreamExec utionEnvir onment . getExecuti onEnvironm ent ();
         env . getConfig (). setGlobalJ obParamete rs ( params );
          env . setParalle lism ( 3 );
          DataStream < String > simpleStri ngStream = env .
 addSource ( new EventsGene rator ());
 Properties configProp s = new Properties ();
 // Set the name of the domain used to
access Log Service .
          configProp s . put ( ConfigCons tants . LOG_ENDPOI NT
 , sEndpoint );
 // Set the AccessKey to access Log Service
configProp s . put ( ConfigCons tants . LOG_ACCESS<br>SKEYID sAccessKev Id ):
          sAccessKey Id );
          configProp s . put ( ConfigCons tants . LOG_ACCESS KEY
    sAccessKey );<br>// Set the
                        Log Service project into which
logs are written
          configProp s . put ( ConfigCons tants . LOG_PROJEC T ,
sProject );<br>// Set
// Set the Log Service LogStore into which<br>logs are written
            written
          configProp s . put ( ConfigCons tants . LOG_LOGSTO RE
    , sLogstore );
          FlinkLogPr oducer < String > logProduce r = new
FlinkLogPr oducer < String >( new SimpleLogS erializer (),
configProp s );
         simpleStri ngStream . addSink ( logProduce r );<br>env . execute (" flink log producer ");
         env . execute (" flink log
 }
     // Simulate log generation
                      class EventsGene rator implements
SourceFunc tion < String > {
          private boolean running = true ;
         @ Override
                        run ( SourceCont ext < String > ctx )
throws Exception {
             long seq = 0 ;
             while ( running ) {
                  Thread . sleep ( 10 );
                  ctx . collect (( seq ++) + "-" + RandomStri
ngUtils . randomAlph abetic ( 12 ));
```

```
 }
 }
 @ Override
 public void cancel () {
 running = false ;
 }
  }
}
```
# <span id="page-61-0"></span>8 Use Spark Streaming to consume LogHub logs

**E-MapReduce provides a set of universal interface to consume LogHub logs in real time by using Spark Streaming. For more information, see [GitHub](https://github.com/aliyun/aliyun-emapreduce-sdk/tree/master-2.x/emr-logservice).**

# <span id="page-62-0"></span>9 Use CloudMonitor to consume LogHub logs

**[CloudMonitor](https://www.aliyun.com/product/jiankong) can directly consume Logstore data under LogHub to provide monitoring functions,**

**such as:**

- **• Alarm on keywords in logs**
- **• Statistics of QPS and RT in unit time**
- **• Statistics of PV and UV in unit time**

# <span id="page-63-0"></span>10 Use Go consumer groups to consume LogHub logs

**Aliyun LOG Go Consumer Library is a consumer library compiled in Go. It enables multiple consumers to consume data in a Logstore at the same time. Go Consumer Library provides a high-performance mode for you to consume logs in Log Service . It allows you to control resources to be consumed and automatically reconnect to Log Service after disconnection. Using Go Consumer Library, you can focus on the business logic and do not need to worry about the shard distribution, checkpoint, or failover.**

**For more information about Go Consumer Library, see [aliyun-log-go-sdk/consumer/](https://github.com/aliyun/aliyun-log-go-sdk/tree/master/consumer) on GitHub.**